<span id="page-0-0"></span>เว็บไซต์ ตลาดเกษตรกรออนไลน์.com จัดท าขึ้นโดยกรมส่งเสริมการเกษตร เพื่อเป็นสื่อกลาง ในการนำสินค้าเกษตรคุณภาพดี ผลงานเกษตรกรตัวจริงจากทั่วประเทศ ภายใต้การกำกับดูแลของกรมส่งเสริม การเกษตร ไม่ว่าจะเป็น เกษตรกร Smart Farmer (SF) Young Smart Farmer (YSF) กลุ่มเกษตรกรแปลงใหญ่ วิสาหกิจ ชุมชน และองค์กรเกษตรกรอื่น ๆ จากทุกจังหวัดทั่วประเทศ ให้ถึงมือผู้บริโภคในรูปแบบเว็บไซต์ ชื่อเต็ม www.ตลาดเกษตรกรออนไลน์.com ภายใต้สโลแกน "เกษตรกรจริงจริง ทุกสิ่งปลอดภัย เพียงคุณสั่ง เราพร้อมส่ง"

เว็บไซต์ ตลาดเกษตรกรออนไลน์.com ทำหน้าที่เป็นศูนย์กลางรวบรวมข้อมูลสินค้าเกษตร ที่มีช่องทางการ ติดต่อซื้อขายแบบออนไลน์ และผ่านการคัดสรรจากคณะทำงานฯ ระดับจังหวัด กำกับด้วยคณะกรรมการระดับประเทศ ้ ประกอบด้วยสินค้า ทั้งผลผลิตสด สินค้าแปรรูป จำนวน 9 หมวด ได้แก่ ข้าวและธัญพืช ผัก ผลไม้ ไม้ดอกไม้ประดับ ้อาหารแปรรูปและเครื่องดื่ม สมุนไพรและเครื่องสำอาง ผ้าและเครื่องแต่งกาย หัตถกรรมและสิ่งประดิษฐ์ และสินค้าอื่น ๆ ที่ได้รับการรับรองมาตรฐานต่าง ๆ เช่น Good Agricultural Practice (GAP) มาตรฐานเกษตรอินทรีย์ Good Manufacturing Practice ( GMP) Primary GMP Hazard Analysis Critical control Point (HACCP) อ ย . มาตรฐานอาหารฮาลาล และมาตรฐานผลิตภัณฑ์ชุมชน (มผช.) กรณีสินค้าที่ไม่ยังมีมาตรฐานรองรับ เช่น ไม้ดอกไม้ ้ ประดับ ยกเว้น กล้วยไม้ และปทมมา จะต้องได้รับการรับรองคุณภาพเบื้องต้นจากสำนักงานเกษตรอำเภอ เพื่อการประกัน คุณภาพเบื้องต้น

คู่มือฉบับนี้จัดทำขึ้นเพื่อแนะนำการใช้งานเว็บไซต์ www.ตลาดเกษตรกรออนไลน์.com สำหรับประชาชน ้ทั่วไป เพื่ออำนวยความสะดวกในการเข้าชมสินค้าและเว็บไซต์ดังกล่าว

> ศูนย์เทคโนโลยีสารสนเทศและการสื่อสาร กรมส่งเสริมการเกษตร มีนาคม 2567

# สารบัญ

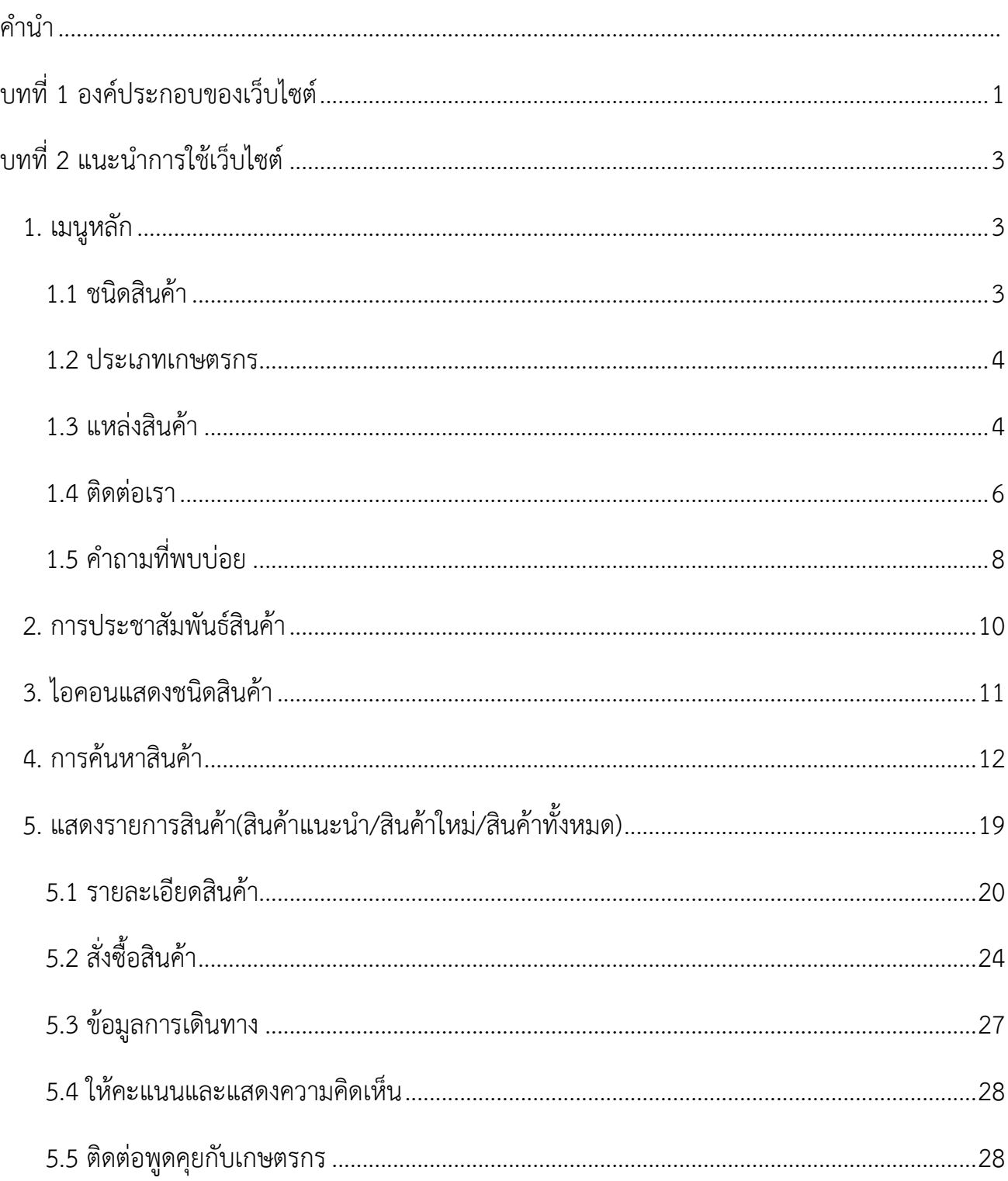

# **บทที่ 1 องค์ประกอบของเว็บไซต์**

<span id="page-2-0"></span>องค์ประกอบเว็ปไซต์แบ่งเป็น 9 ส่วนหลัก ดังนี้

1) เมนูหลัก

2) ป้ายประชาสัมพันธ์

3) ไอคอนแสดงหมวดหมู่สินค้า

4) ค้นหาสินค้า

5) แสดงรายการสินค้า(สินค้าแนะนำ/สินค้าใหม่/สินค้าทั้งหมด)

6) ข่าวประชาสัมพันธ์

7) สมัครเข้าร่วมโครงการ

8) นโยบายเว็บไซต์(นโยบายเว็บไซต์ตลาดเกษตรกรออนไลน์/พระราชบัญญัติคุ้มครองข้อมูล ส่วนบุคคล (PDPA)/นโยบายการรักษาความมั่นคงปลอดภัย)

9) เว็บไซต์Footer จำนวนผู้เข้าชมเว็บไซต์

ดังภาพที่1.

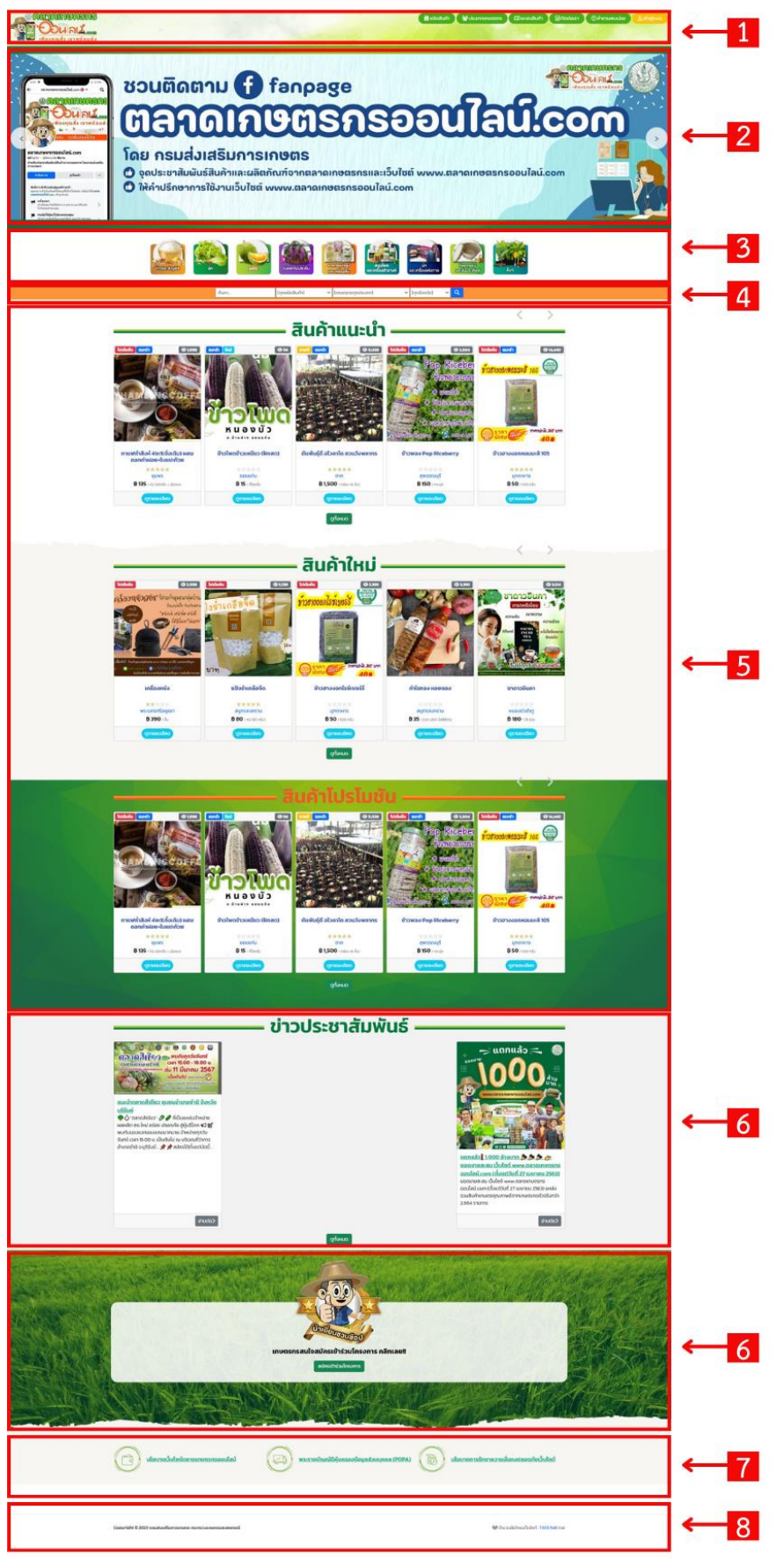

<span id="page-3-0"></span>ภาพที่ 1 ภาพแสดงองค์ประกอบเว็บไซต์

เมื่อเข้าสู่เว็บไซต์สามารถแสดงข้อมูลสินค้าและค้นหาได้ดังนี้

**1. เมนูหลัก** ประกอบด้วย ชนิดสินค้า ประเภทเกษตรกร แหล่งสินค้า เกี่ยวกับเรา ติดต่อเรา ค าถามที่พบบ่อยและเข้าสู่ระบบ ดังภาพที่ 1

<span id="page-4-0"></span>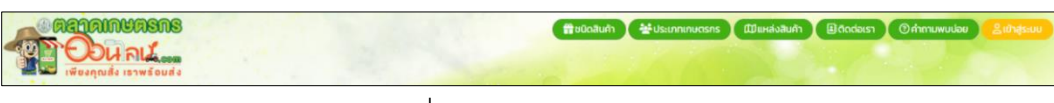

ภาพที่ 1 ภาพแสดงเมนูหลัก

1.1 ชนิดสินค้า แสดงรายการชนิดสินค้า ได้แก่ ข้าวและธัญพืช ผัก ผลไม้ ไม้ดอกไม้ประดับ ้อาหารแปรรูปและเครื่องดื่ม สมุนไพรและเครื่องสำอาง หัตถกรรมและสิ่งประดิษฐ์ และ อื่นๆ โดย แสดงจำนวนสินค้าให้แต่ละหมวดหมู่ คลิกที่ชนิดสินค้าที่ต้องการ เว็บไซต์จะกรองสินค้าชนิดนั้นที่อยู่ ภายในเว็บไซต์ทั้งหมดมาแสดง ดังภาพที่ 2

<span id="page-4-1"></span>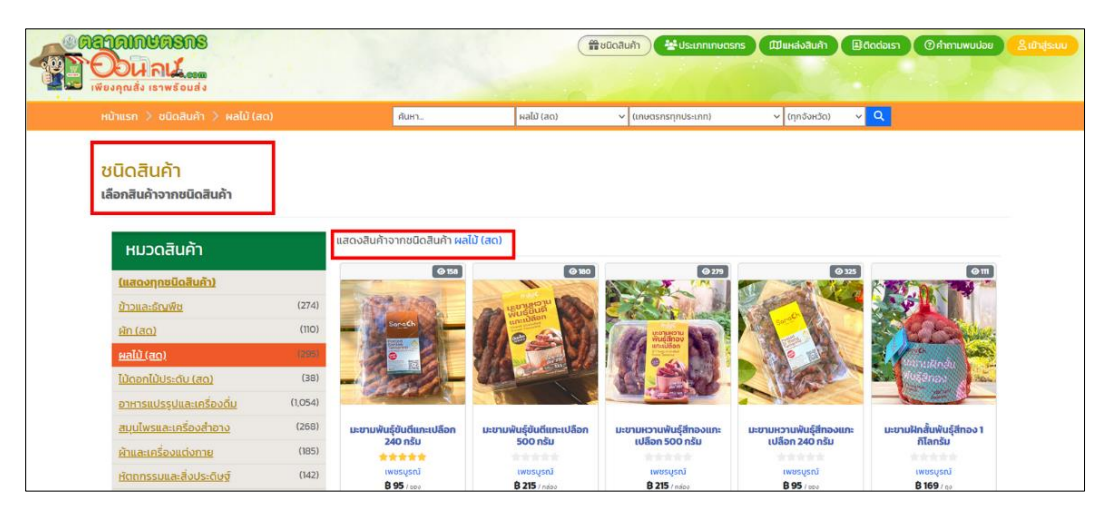

ภาพที่ 2 ภาพแสดงเมนูชนิดสินค้า

<span id="page-5-0"></span>1.2 ประเภทเกษตรกร แสดงรายการประเภทเกษตรกรที่ขายสินค้าในเว็บไซต์ ได้แก่ SMART FARMERS (SF) YOUNG SMART FARMER (YSF) สมาชิกกลุ่มส่งเสริมการเกษตรแบบแปลงใหญ่ วิสาหกิจชุมชน กลุ่มแม่บ้านเกษตรกร กลุ่มส่งเสริมอาชีพเกษตรกร เกษตรกรรายย่อย โดยแสดง จ านวนสินค้าให้แต่ละประเภทเกษตรกร คลิกที่ประเภทเกษตรกรที่ต้องการ เว็บไซต์จะกรองสินค้า ชนิดที่เกษตรกรอยู่ในประเภทนั้นภายในเว็บไซต์ทั้งหมดมาแสดง ดังภาพที่ 3

| <b>AGAAMUASNS</b> | เพียงคุณสัง เธาพธิอมส่ง                      |         |                                                                           |                                     | 普dūnāuǎn                        | <b>44</b> Usunnunuasns<br><b><i>CD แหล่งสินค้า</i></b> | B dodaus1<br><b>O คำถามพบบ่อย</b> | <b>Subassuu</b> |  |  |
|-------------------|----------------------------------------------|---------|---------------------------------------------------------------------------|-------------------------------------|---------------------------------|--------------------------------------------------------|-----------------------------------|-----------------|--|--|
|                   | $H$ น้ำแรก $>$ ประเภทเกษตรกร                 |         | Ант.                                                                      | (ทุกชนิดสินค้า)                     | v (เกษตรกรทุกประเภท)            | $\sim$ $\alpha$<br>$ν$ (ηριδυκδο)                      |                                   |                 |  |  |
|                   | ประเภทเกษตรกร<br>เลือกสืบค้าตามประเภทเกษตรกร |         |                                                                           |                                     |                                 |                                                        |                                   |                 |  |  |
|                   | ประเภทเกษตรกร                                |         | แสดงสินค้าจากชนิดสินค้า ทั้งหมด                                           |                                     |                                 |                                                        |                                   |                 |  |  |
|                   | (uanonnusunn)                                |         | $\boxed{\circ n}$<br>mach bai<br><b>SCOCONUT OIL SERUM</b><br>(N) (R) (R) | 9 <sub>94</sub><br>w                | $Q_{32}$<br>lusturiu            | $\circ$<br><b>kisludu</b>                              | $\boxed{\circ \mathbf{6}}$        |                 |  |  |
|                   | เกษตรกรรายย่อย                               | (358)   |                                                                           | <b><i>supports</i></b>              |                                 |                                                        |                                   |                 |  |  |
|                   | Smart Farmer (SF)                            | (102)   |                                                                           | <b>Aub</b>                          |                                 |                                                        |                                   |                 |  |  |
|                   | Smart Farmer ดันแบบ                          | (41)    |                                                                           | power.                              |                                 |                                                        |                                   |                 |  |  |
|                   | Young Smart Farmer (YSF)                     | (345)   | 清華                                                                        |                                     |                                 |                                                        |                                   |                 |  |  |
|                   | กล่มส่งเสริมการเกษตรแบบแปลงใหญ่              | (167)   |                                                                           | <b>COLLEGE</b>                      |                                 |                                                        |                                   |                 |  |  |
|                   | <b>Запибовной</b>                            | (2,038) | ลาบริสเลอบลูม โคโค่นัท                                                    | ขนมเปี้ยะคณวรา                      | ožidūblis                       | จำปาดะฟรีขดราย อบ                                      | ข้าวตั้งหน้าหมูหยอง จาก           |                 |  |  |
|                   | กล่มแม่บ้านเกษตรกร                           | (151)   | ออยล์ เซรั่น ออล อิน วัน<br>会议会议会                                         | *****                               | 会计合会会                           | nsou<br>合金合金金                                          | ข้าวกล้อง<br>*****                |                 |  |  |
|                   | ทล่มส่งเสริมอาชีพการเทษตร                    | (42)    | ประจวมที่รีย์แล้<br>8390                                                  | 80 <sub>0</sub><br><b>B65</b> (néas | <b>IWUSUSIU</b><br>8 93 ( Manš) | ned<br><b>B 139</b> / 1000100                          | นครปอม<br><b>B55</b> / molth      |                 |  |  |
|                   | เงื่อนไขการค้นหา                             |         | ดรายละเอียด                                                               | <b>QS10a:เอียด</b>                  | ตรายละเอียด                     | ดูรายละเอียด                                           | ฉรายละเอียด                       |                 |  |  |

ภาพที่ 3 ภาพแสดงเมนูประเภทเกษตรกร

1.3 แหล่งสินค้า แสดงจำนวนสินค้าให้แต่ละจังหวัด รวมทั้งพิกัดแหล่งสินค้าบนแผนที่ โดยคลิกที่รายชื่อจังหวัดที่ต้องการดูสินค้าเว็บไซต์จะกรองสินค้าชนิดนั้นที่อยู่ภายในเว็บไซต์ทั้งหมด มาแสดง หรือคลิกที่จุดแสดงพิกัดสินค้าบนแผนที่ จะแสดงรายชื่อเกษตรกรและภาพตัวอย่างสินค้า ดังภาพที่ 4

<span id="page-5-1"></span>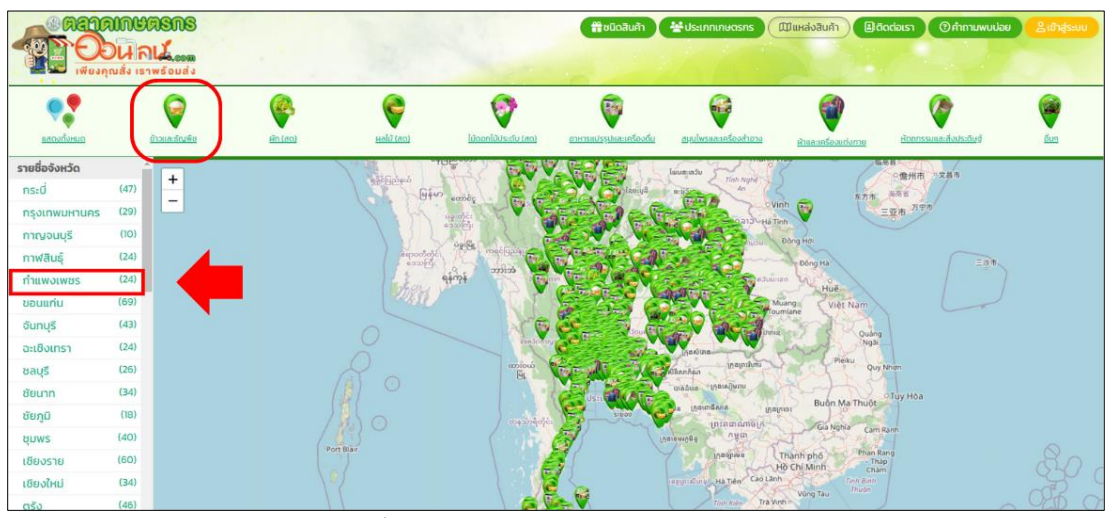

ภาพที่ 4 ภาพแสดงหน้าเมนูแหล่งสินค้า

เมื่อคลิกเลือกชนิดของสินค้าตามไอคอนที่แสดงด้านบน แผนที่จะแสดงเฉพาะข้อมูลของสินค้า ในชนิดสินค้าที่เลือกเท่านั้น ดังภาพที่ 5

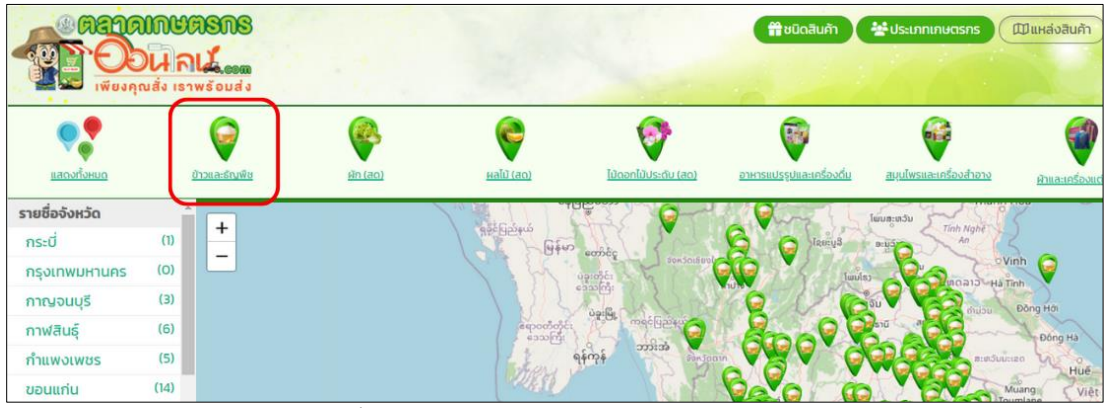

ภาพที่ 5 ภาพแสดงการเลือกชนิดของสินค้า

เมื่อคลิกเลือกรายชื่อจังหวัด แผนที่จะแสดงรายการสินค้าที่มีในจังหวัดนั้น ดังภาพที่ 6

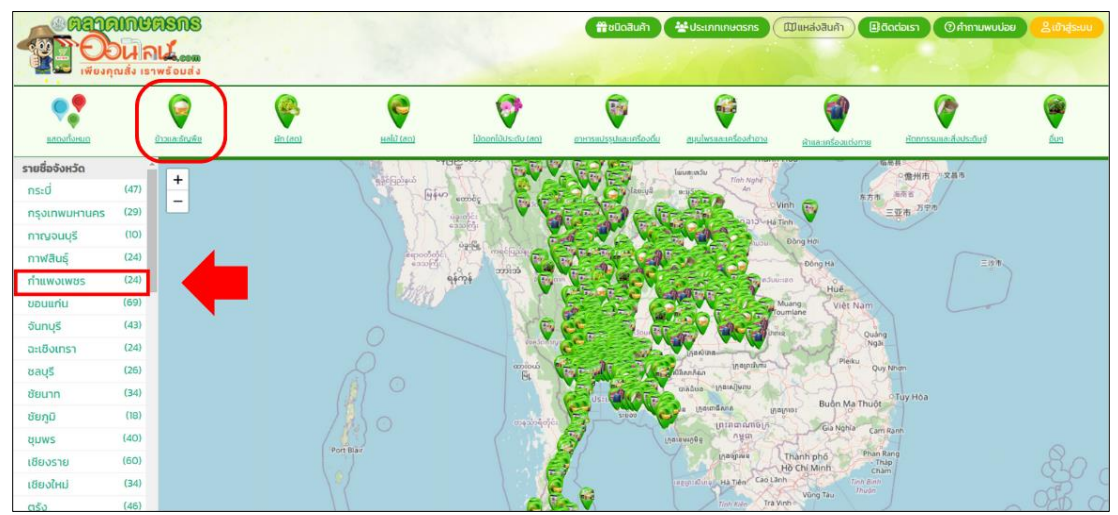

ภาพที่ 6 ภาพแสดงการคลิกเลือกรายชื่อจังหวัด

เมื่อคลิกที่ชื่อจังหวัดเว็บไซต์จะแสดงหน้าจอสินค้าตามรายชื่อจังหวัดที่เลือก ดังภาพที่ 7

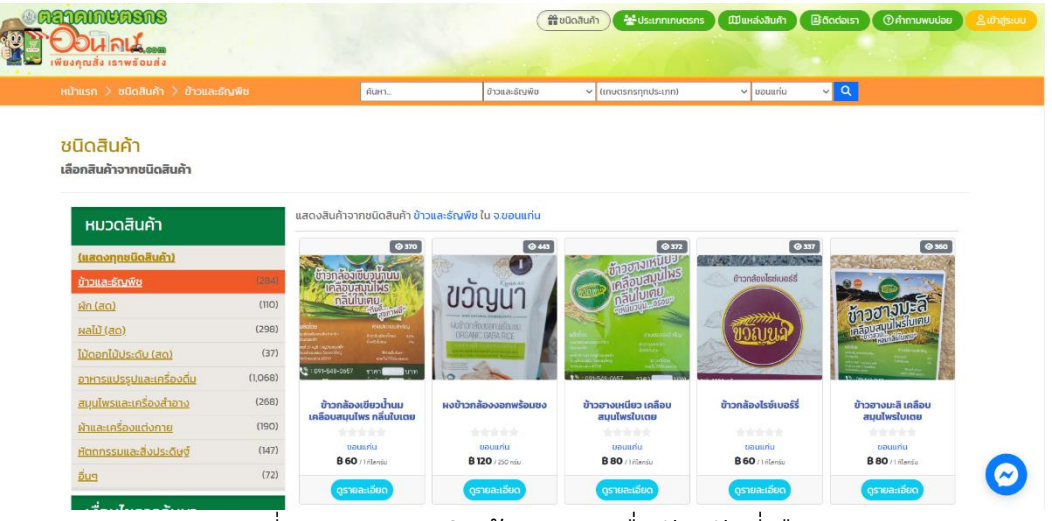

ภาพที่ 7 ภาพแสดงสินค้าตามรายชื่อจังหวัดที่เลือก

1.4 ติดต่อเรา หากต้องการซักถาม หรือ เสนอแนะ เกี่ยวกับเว็บไซต์ สามารถคลิกที่ "ติดต่อเรา" แล้วระบุข้อมูลตามแบบฟอร์มให้ครบถ้วน แล้วกดส่งข้อมูล ข้อความที่ส่งเข้ามาผู้ดูแล ระบบจะเป็นอ่านและตอบกลับทาง e-mail ที่ได้บันทึกไว้ ดังภาพที่ 8

<span id="page-7-0"></span>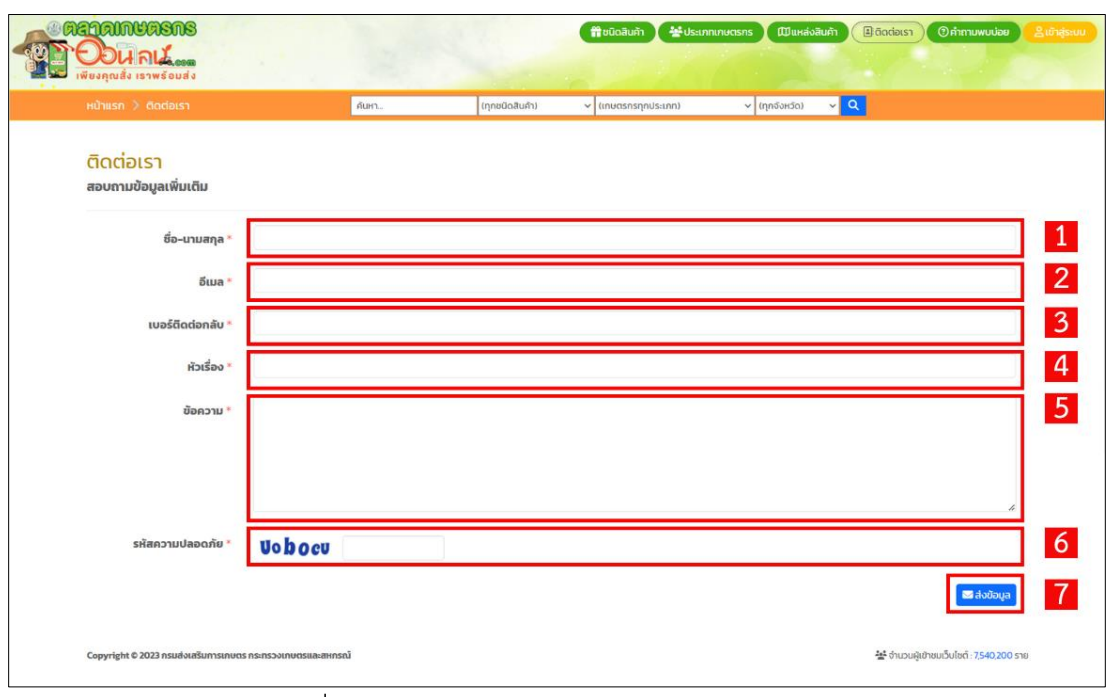

ภาพที่ 8 ภาพแสดงรายละเอียดหน้าเมนูติดต่อเรา

- หมายเลข 1 กรอกชื่อ-นามสกุล
- หมายเลข 2 กรอกอีเมล
- หมายเลข 3 กรอกเบอร์ติดต่อกลับ
- หมายเลข 4 หัวเรื่อง
- หมายเลข 5 กรอกข้อความ
- หมายเลข 6 รหัสความปลอดภัย
- หมายเลข 7 คลิกเพื่อส่งข้อมูล

### กรอกข้อมูลติดต่อเรา ดังภาพที่ 9

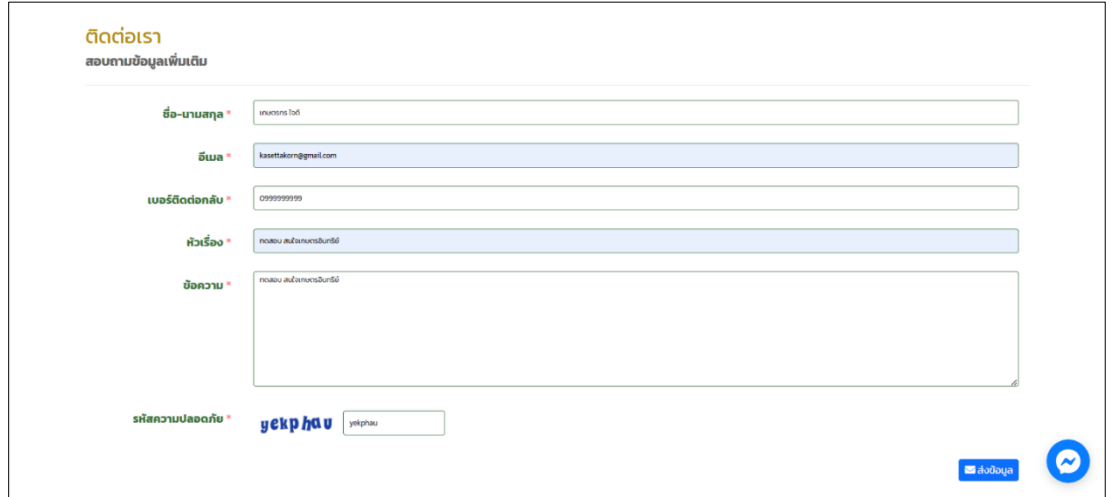

### ภาพที่ 9 ภาพแสดงการกรอกข้อมูลติดต่อเรา

1.5 คำถามที่พบบ่อย รวบรวมคำถาม-ตอบ ที่มีผู้สอบถามเข้ามาเพื่อลดระยะเวลาขั้นตอนใน การสอบถามข้อมูลเบื้องต้น ดังภาพที่ 10

<span id="page-9-0"></span>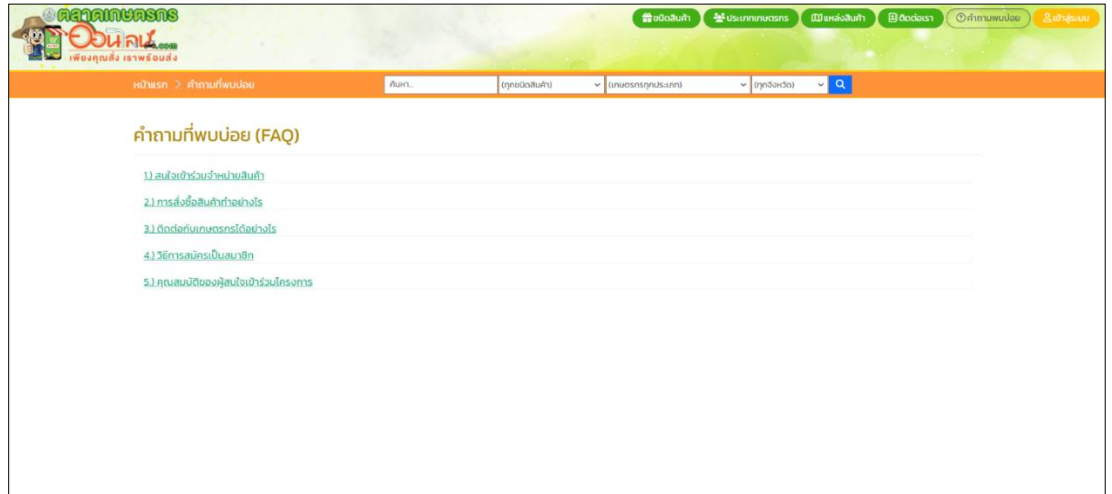

ี ภาพที่ 10 ภาพแสดงหน้าคำถามที่พบบ่อย

### เมื่อคลิกเลือกคำถาม ดังภาพที่ 11

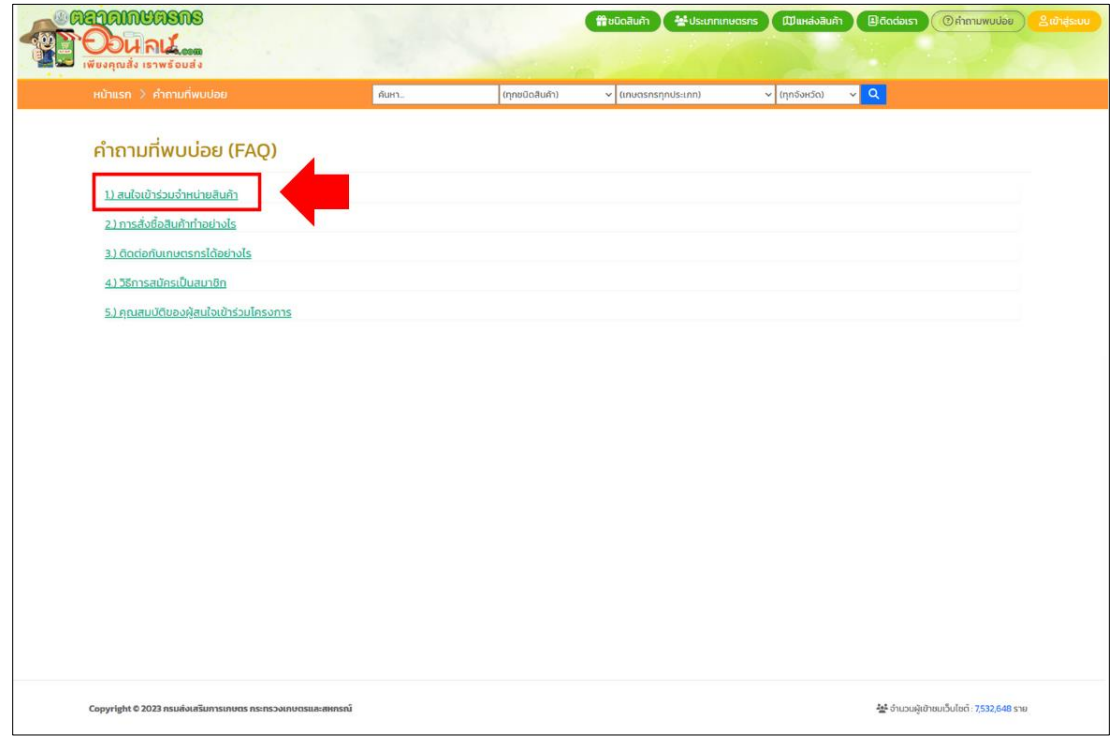

ภาพที่ 11 ภาพแสดงการคลิกเลือกคำถาม

เว็บไซต์จะแสดงคำตอบใต้คำถามที่ผู้ใช้งานคลิกเลือก ดังภาพที่ 12

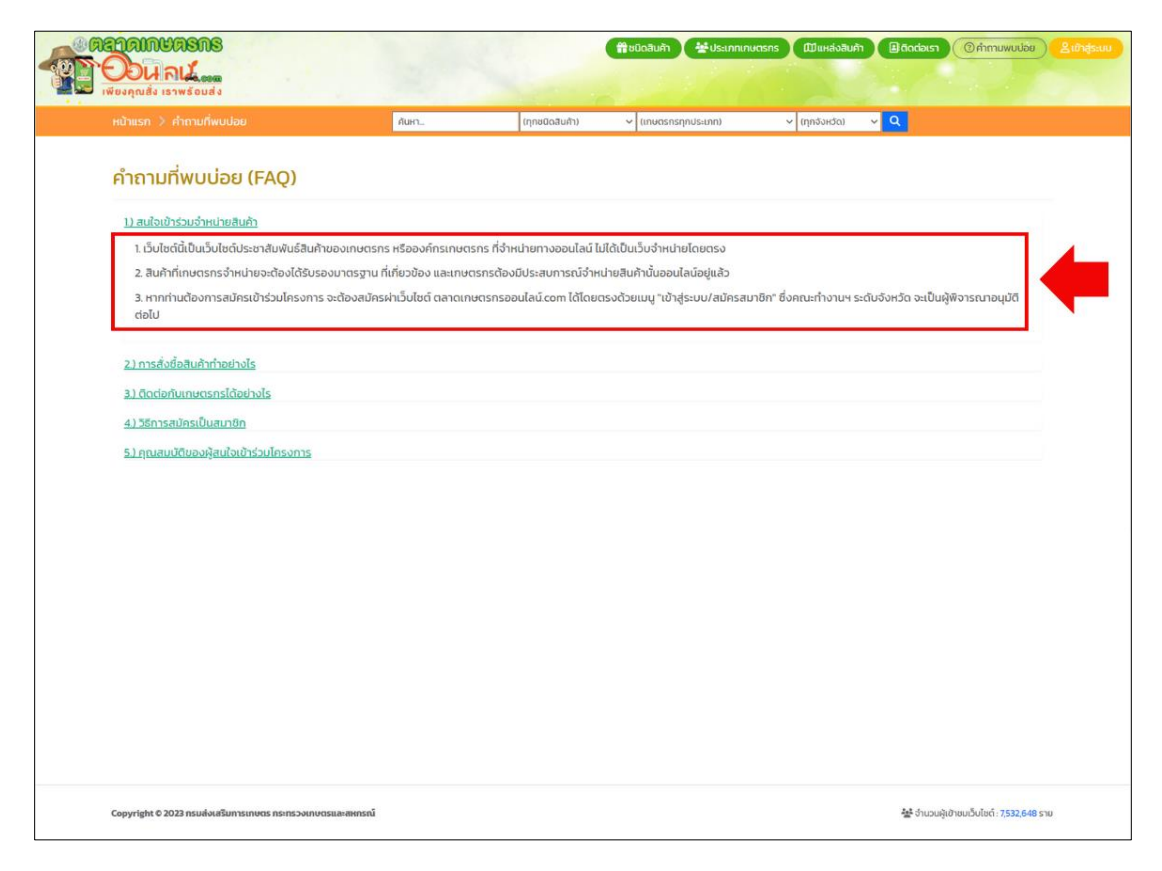

ภาพที่ 12 ภาพแสดงแสดงค าตอบใต้ค าถามที่ผู้ใช้งานคลิกเลือก

1.6 ข่าวประชาสัมพันธ์เพื่อแจ้งข่าวสารต่างๆ ที่เกี่ยวข้องกับเว็บไซต์ตลาดเกษตรกรออนไลน์ ดังภาพที่ 13

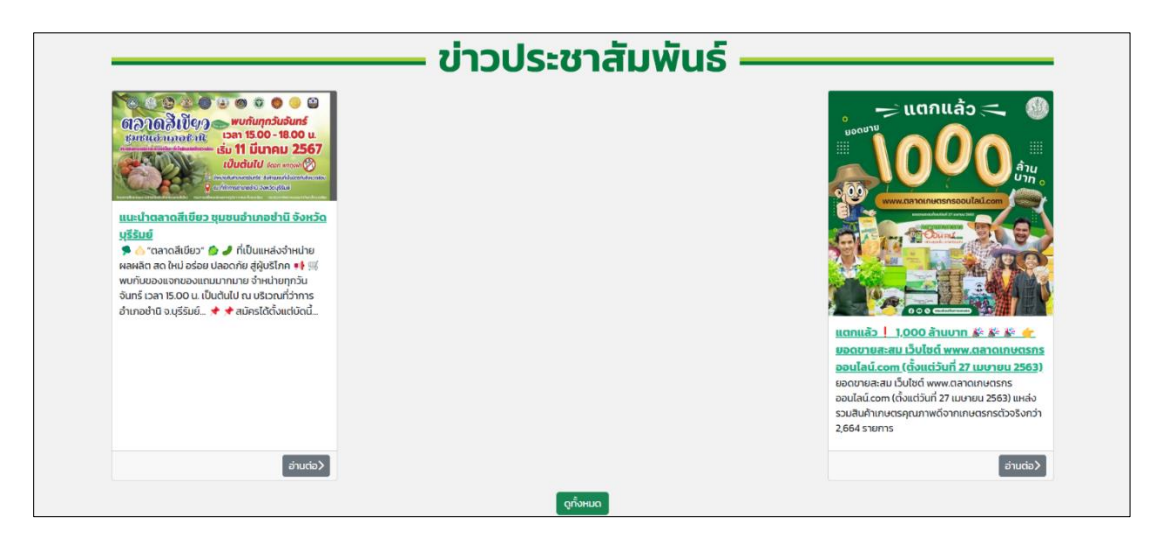

ภาพที่ 13 ภาพแสดงหน้าเมนูข่าวประชาสัมพันธ์

1.7 ลงทะเบียนเกษตรกรใหม่ สำหรับลงทะเบียนเกษตรกรใหม่เพื่อเข้าร่วมตลาดเกษตรกร ออนไลน์ดังภาพที่ 14

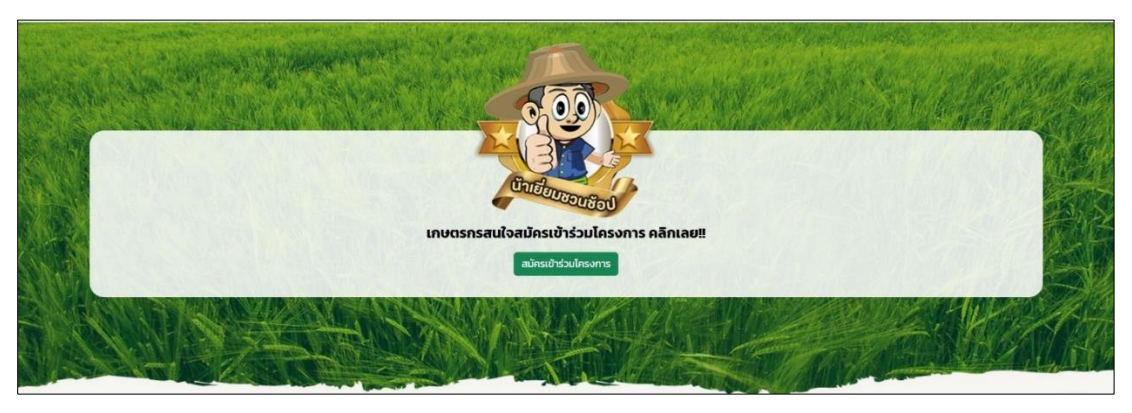

ภาพที่ 14 ภาพแสดงหน้าลงทะเบียนเกษตรกรใหม่

**2. การประชาสัมพันธ์สินค้า** เป็นการนำเสนอสินค้าที่มีการส่งเสริมการขาย หรือข่าวประชาสัมพันธ์ โดยสามารถคลิกที่ภาพแล้วจะมีรายละเอียดของสินค้าที่อยู่รายการส่งเสริมการขาย ดังภาพที่ 15 ด้านล่าง

<span id="page-11-0"></span>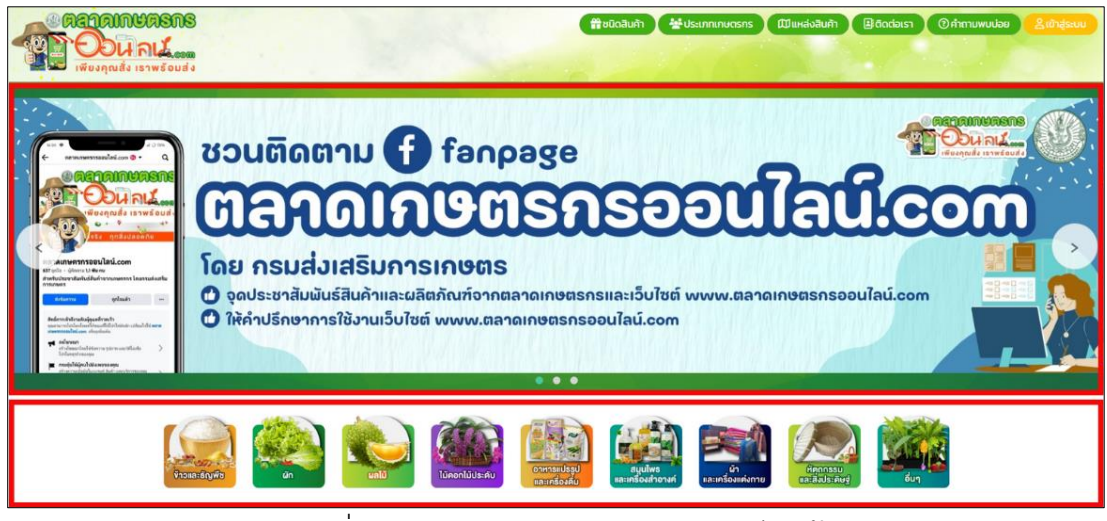

ภาพที่ 15 ภาพแสดงการประชาสัมพันธ์สินค้า

**3. ไอคอนแสดงชนิดสินค้ำ** ได้แก่ ข้าวและธัญพืช ผัก ผลไม้ ไม้ดอกไม้ประดับ อาหารแปรรูปและ ้เครื่องดื่ม สมุนไพรและเครื่องสำอาง หัตถกรรมและสิ่งประดิษฐ์ และ อื่นๆ สามารถคลิกที่ภาพแล้ว เว็บไซต์จะกรองข้อมูลสินค้าตามชนิดสินค้ามาแสดง ดังภาพที่ 16

<span id="page-12-0"></span>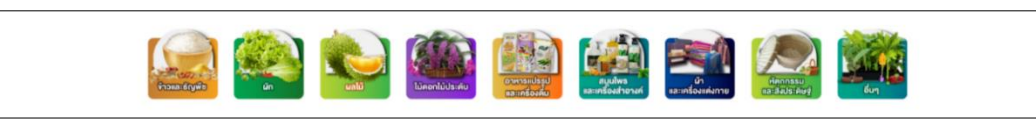

ภาพที่ 16 ภาพแสดงไอคอนแสดงชนิดสินค้า

ผู้ใช้งานสามารถคลิกเลือกไอคอนชนิดสินค้าแต่ละชนิดเพื่อดูข้อมูลสินค้าได้ ดังภาพที่ 17

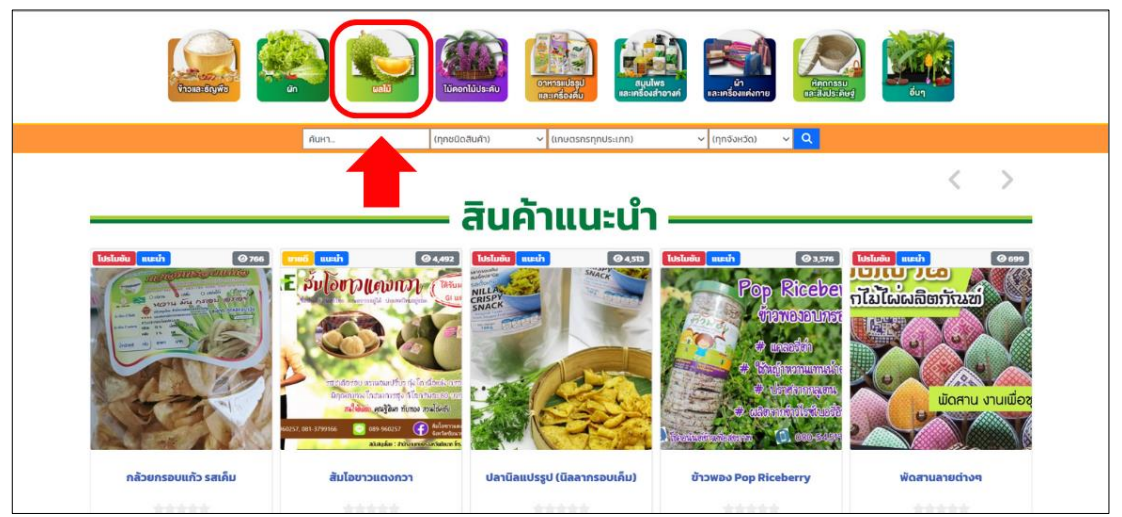

ภาพที่ 17 ภาพแสดงการคลิกไอคอนชนิดสินค้า

เว็บไซต์จะแสดงข้อมูลสินค้าตามชนิดสินค้าที่เลือก ดังภาพที่ 18

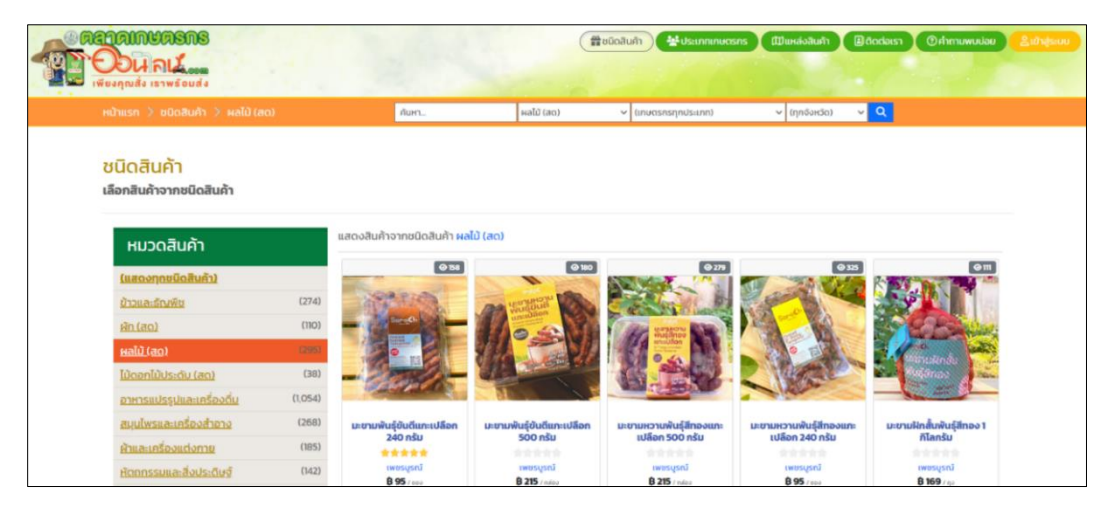

ภาพที่ 18 ภาพหน้าเว็บไซต์แสดงข้อมูลสินค้าตามชนิดสินค้าที่เลือก

**4. การค้นหาสินค้า** สำหรับค้นหาสินค้าโดยพิมพ์ ชื่อสินค้าที่ต้องการค้นหา ในช่อง "ค้นหาสินค้า..."

<span id="page-13-0"></span>ดังภาพที่ 19

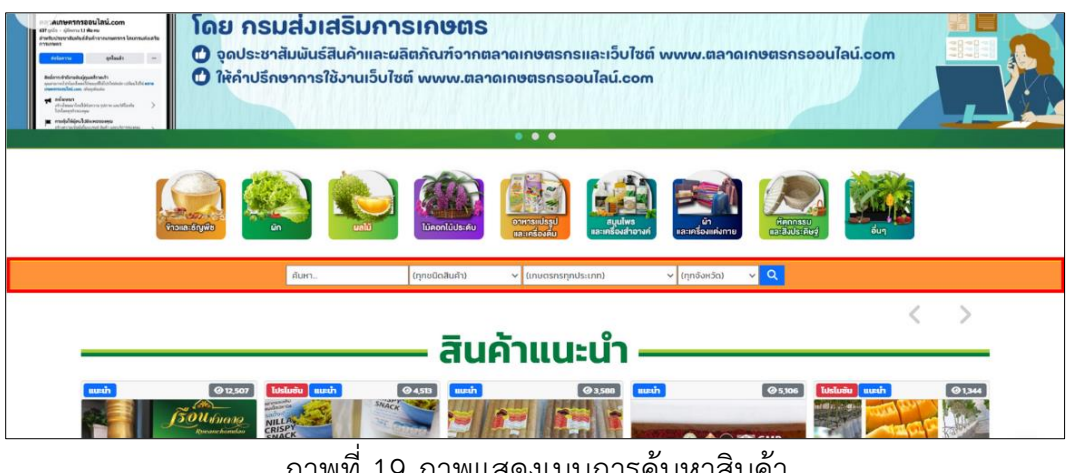

ภาพที่ 19 ภาพแสดงเมนูการค้นหาสินค้า

#### **ตัวอย่ำงกำรค้นหำสินค้ำเกี่ยวกับ "มะม่วง"**

4.1 สินค้าที่มีคำว่า มะม่วง ทุกชนิดในเว็บไซต์ แล้วกดรูปแว่นขยายเพื่อค้นหา ดังภาพที่ 20

 $\overline{\mathcal{L}}$  (เกษตรกรทุกประเภท)  $\overline{u}$ ์ (ทกชนิดสินค้า)  $\mathcal{L}$  (ทุกจังหวัด)  $\mathcal{A}$  .  $\mathcal{A}$  .

ภาพที่ 20 ภาพแสดงการค้นหาสินค้าที่มีคำว่า มะม่วง ทุกชนิดในเว็บไซต์

**ผลลัพธ์ที่ได้** จะแสดงรายการสินค้าที่มีคำว่า "มะม่วง" ทั้งหมดในเว็บไซต์ ดังภาพที่ 21

| agnamuasns<br><i><b>EDUAL</b></i><br>เพียงคณสัง เธาพธิ์อเมลิง |         |                                                      |                                        | 曾 vünilum                        | <b>A Usunninuosis</b><br>เป็นหลังสินค้า | <b>Bidodoish</b><br>Orhmuwudou<br><b>Statute</b> |
|---------------------------------------------------------------|---------|------------------------------------------------------|----------------------------------------|----------------------------------|-----------------------------------------|--------------------------------------------------|
| $m$ ในเรก $>$ ชนิดสินค้า $>$ ผลไม้ (สด)                       |         | uuba                                                 | toni tifraa                            | v (tnucisnsnnusunn)              | $\vee$ (mn3ordin)                       | $\mathbf{v}$   Q                                 |
| ชนิดสินค้า<br>เลือกสินค้าจากชนิดสินค้า                        |         |                                                      |                                        |                                  |                                         |                                                  |
| หมวดสินค้า                                                    |         | แสดงสินค้าจากชนิดสินค้า ผลไม้ (สด) โดยคำค้น "มะม่วง" |                                        |                                  |                                         |                                                  |
| (แสดงทุกชนิดสินค้า)                                           |         | Фами                                                 | $Q$ and                                | Q <sub>371</sub>                 | Q <sub>23</sub>                         | $Q$ and                                          |
| ข้าวและรักขพืช                                                | (274)   |                                                      |                                        |                                  |                                         |                                                  |
| sin (a <sub>0</sub> )                                         | (110)   |                                                      |                                        |                                  |                                         |                                                  |
| Halu (ao)                                                     | (295)   |                                                      | สินค้าหมด                              |                                  | ยังไม่ถึงฤดูกาล                         |                                                  |
| ไม้ดอกไม้ประดับ (สด)                                          | (38)    |                                                      |                                        |                                  |                                         |                                                  |
| อาหารแปรรูปและเครื่องดื่น                                     | (1,054) |                                                      |                                        |                                  |                                         |                                                  |
| สมบไพรและเครื่องสำอาง                                         | (268)   | นะน่วงขายตึก                                         | มะปวงน้ำตอกไม้สี่ทอง                   | usibashoonlijiinoo               | นะป่วงแดนเป็อยป้อย                      | cantillingoruscus                                |
| ผ้าและเครื่องแต่งทาย                                          | (105)   | 99999                                                | เกรดพรีเมียมตำบลสำราณ<br>*****         | 44446                            | *****                                   | 49994                                            |
| หัตตกรรมและสิ่งประดับจำ                                       | (142)   | anticonsy<br><b>8339 (min)</b>                       | mathai<br><b>B350</b> / násochunes aro | เพชรบุรณ์<br><b>835 : Kingda</b> | populariu<br><b>850</b> / Handle        | divinou<br><b>B 250</b> resigned flands makes    |
| <b>Bug</b>                                                    | (T3)    | ตรายละเอียด                                          | <b>estuaridoo</b>                      | ตรามละเอียด                      | ดูรายละเอียด                            | gshuaudoo                                        |
| เงื่อนไขการค้นหา                                              |         | O(100)                                               | 274                                    | O(10)                            | O <sub>371</sub>                        | 0.440                                            |

ภาพที่ 21 ภาพแสดงรายการสินค้าที่มีค าว่า "มะม่วง"

4.2 สินค้าที่มีคำว่า "มะม่วง" ชนิดสินค้า "อาหารแปรรูปและเครื่องดื่ม" แล้วกดรูปแว่นขยาย เพื่อค้นหา ดังภาพที่ 22

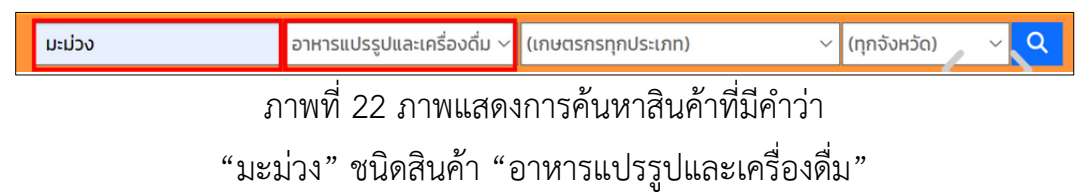

**ผลลัพธ์ที่ได้** จะแสดงรายการสินค้าที่มีคำว่า "มะม่วง" ชนิดสินค้า "อาหารแปรรูปและ เครื่องดื่ม" ทั้งหมดในเว็บไซต์ ดังภาพที่ 23

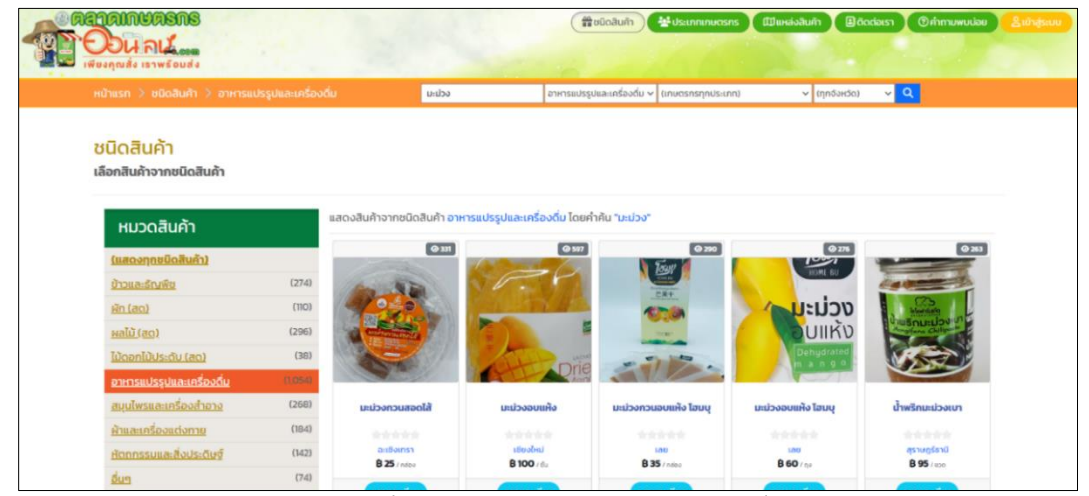

้ภาพที่ 23 ภาพแสดงรายการสินค้าที่มีคำว่า "มะม่วง" ชนิดสินค้า "อาหารแปรรูปและเครื่องดื่ม"

4.3 สินค้าที่มีคำว่า "มะม่วง" ชนิดสินค้า "อาหารแปรรูปและเครื่องดื่ม" ประเภทเกษตรกร "วิสาหกิจชุมชน" แล้วกดรูปแว่นขยายเพื่อค้นหา ดังภาพที่ 24

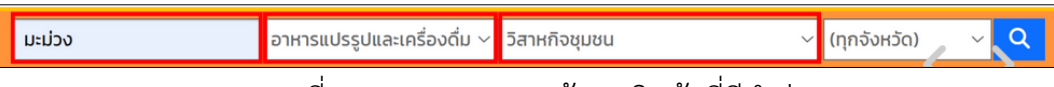

่ ภาพที่ 24 ภาพแสดงการค้นหาสินค้าที่มีคำว่า

"มะม่วง" ชนิดสินค้า "อาหารแปรรูปและเครื่องดื่ม" ประเภทเกษตรกร "วิสาหกิจชุมชน"

**ผลลัพธ์ที่ได้** จะแสดงรายการสินค้าที่มีคำว่า "มะม่วง" ชนิดสินค้า "อาหารแปรรูปและ เครื่องดื่ม" ประเภทเกษตรกร "วิสาหกิจชุมชน" ทั้งหมดในเว็บไซต์ ดังภาพที่ 25

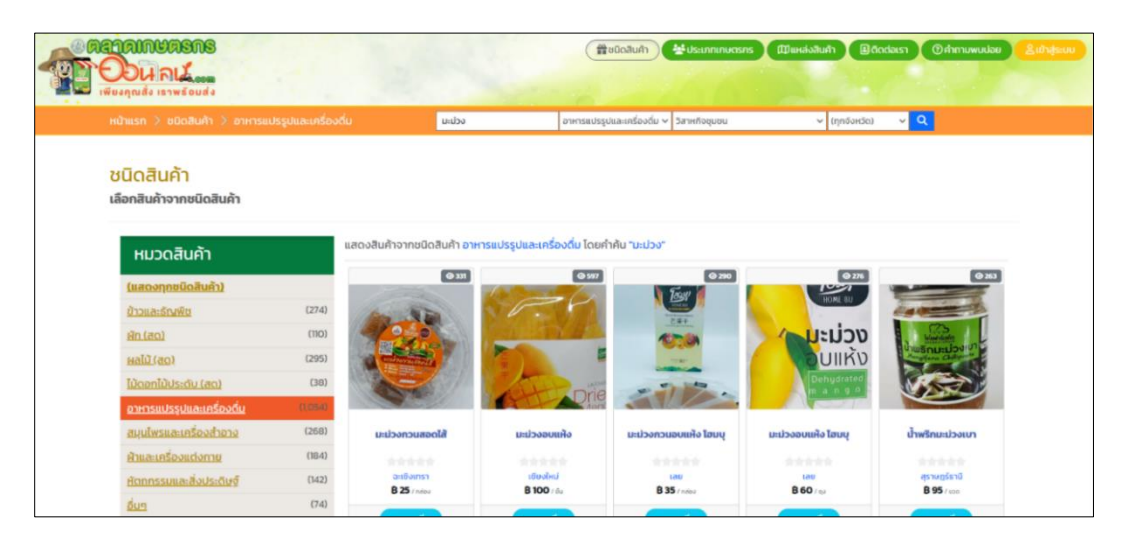

ภาพที่ 25 ภาพแสดงรายการสินค้าที่มีคำว่า

"มะม่วง" ชนิดสินค้า "อาหารแปรรูปและเครื่องดื่ม" ประเภทเกษตรกร "วิสาหกิจชุมชน"

4.4 สินค้าที่มีคำว่า "มะม่วง" ชนิดสินค้า "อาหารแปรรูปและเครื่องดื่ม" ประเภทเกษตรกร "วิสาหกิจชุมชน" จังหวัด "ฉะเชิงเทรา" แล้วกดรูปแว่นขยายเพื่อค้นหา ดังภาพที่ 26

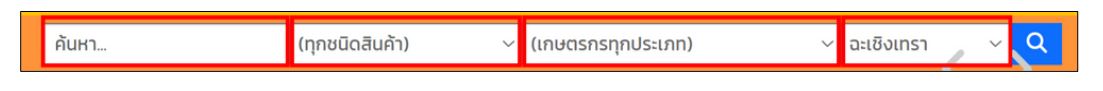

ภาพที่ 26 ภาพแสดงการค้นหาสินค้าที่มีคำว่า"มะม่วง" ชนิดสินค้า "อาหารแปรรูปและเครื่องดื่ม" ประเภทเกษตรกร "วิสาหกิจชุมชน" จังหวัด "ฉะเชิงเทรา"

**ผลลัพธ์ที่ได้** จะแสดงรายการสินค้าที่มีคำว่า "มะม่วง" ชนิดสินค้า "อาหารแปรรูปและเครื่องดื่ม" ประเภทเกษตรกร "วิสาหกิจชุมชน" จังหวัด "ฉะเชิงเทรา" ทั้งหมดในเว็บไซต์ดังภาพที่ 27

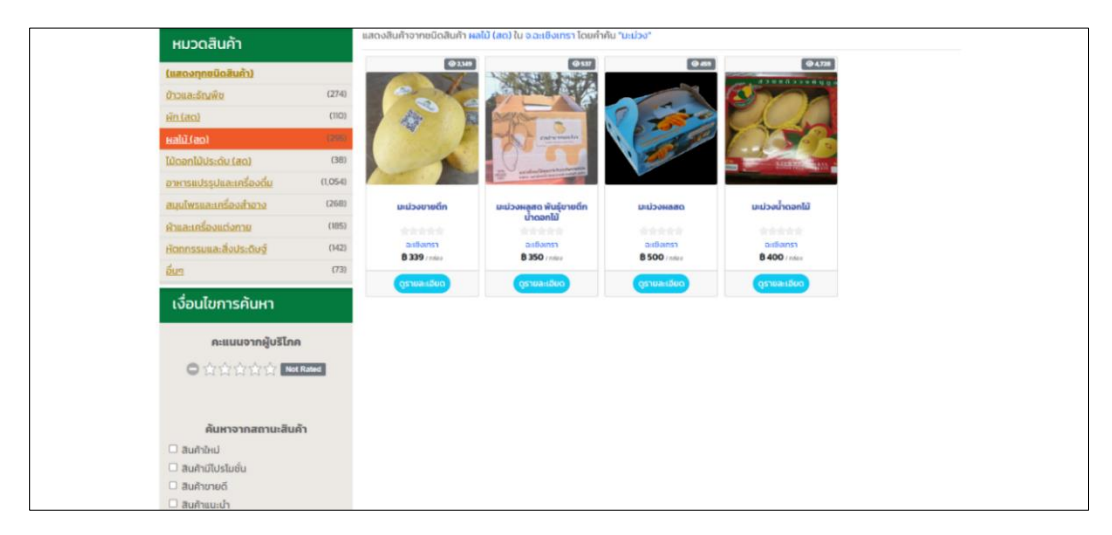

ภาพที่ 27 ภาพแสดงรายการสินค้าที่มีคำว่า "มะม่วง" ชนิดสินค้า "อาหารแปรรูปและเครื่องดื่ม" ประเภทเกษตรกร "วิสาหกิจชุมชน" จังหวัด "ฉะเชิงเทรา"

4.5 การค้นหาสินค้าจากการให้คะแนนจากผู้บริโภค คลิกเลือกจำนวนดาวตรงเงื่อนไข การค้นหาสินค้าจากการให้คะแนนจากผู้บริโภค ดังภาพที่ 29

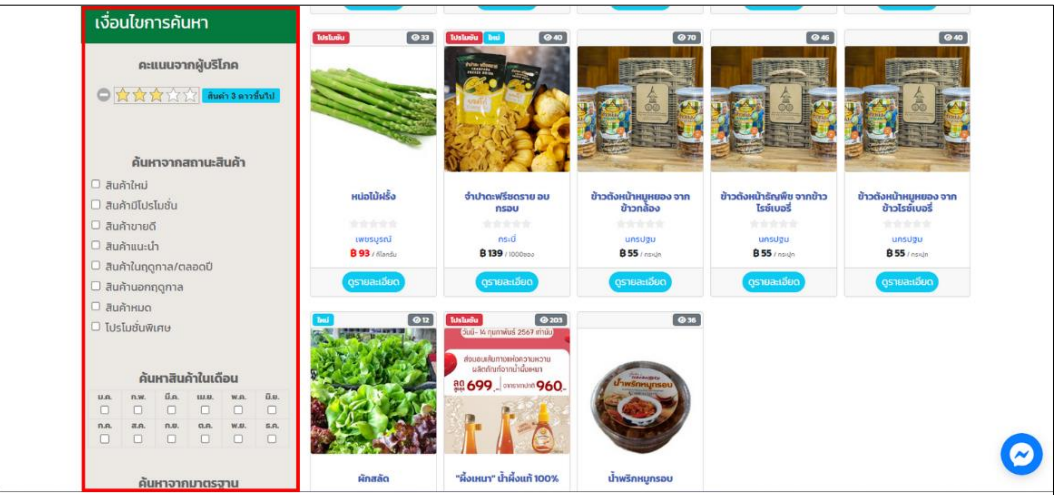

ภาพที่ 28 ภาพการคลิกเลือกจ านวนดาวตรงเงื่อนไขการค้นหาสินค้าจากการให้คะแนนจากผู้บริโภค

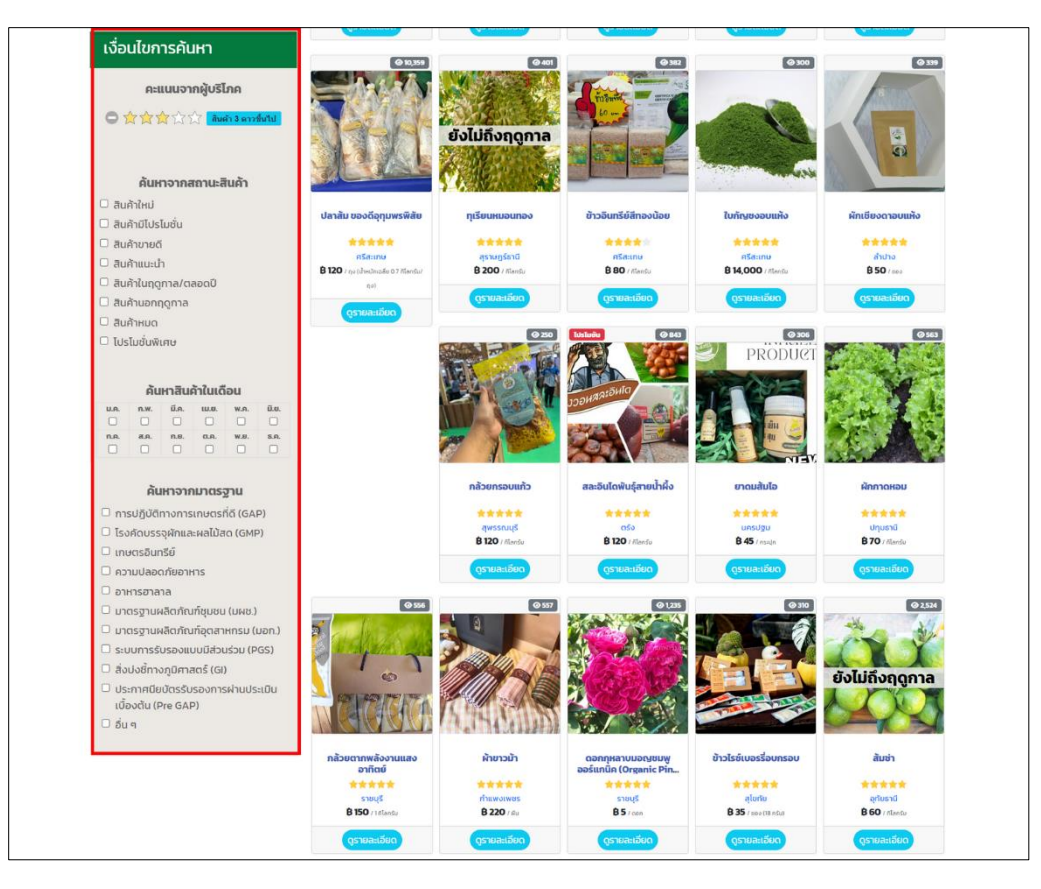

ภาพที่ 29ภาพการคลิกเลือกจ านวนดาวตรงเงื่อนไขการค้นหาสินค้าจากการให้คะแนนจากผู้บริโภค

4.6 การค้นหาสินค้าจากสถานะสินค้า คลิกเลือกสินค้ามีโปรโมชั่นตรงเงื่อนไขการค้นหาสินค้า จากสถานะสินค้า ดังภาพที่ 30

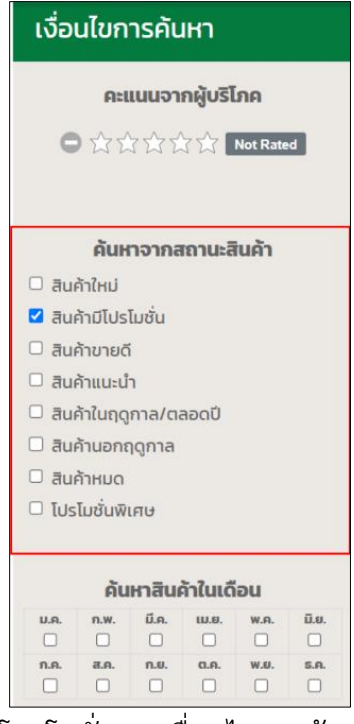

ภาพที่ 30 ภาพการเลือกสินค้ามีโปรโมชั่นตรงเงื่อนไขการค้นหาสินค้าจากสถานะสินค้า

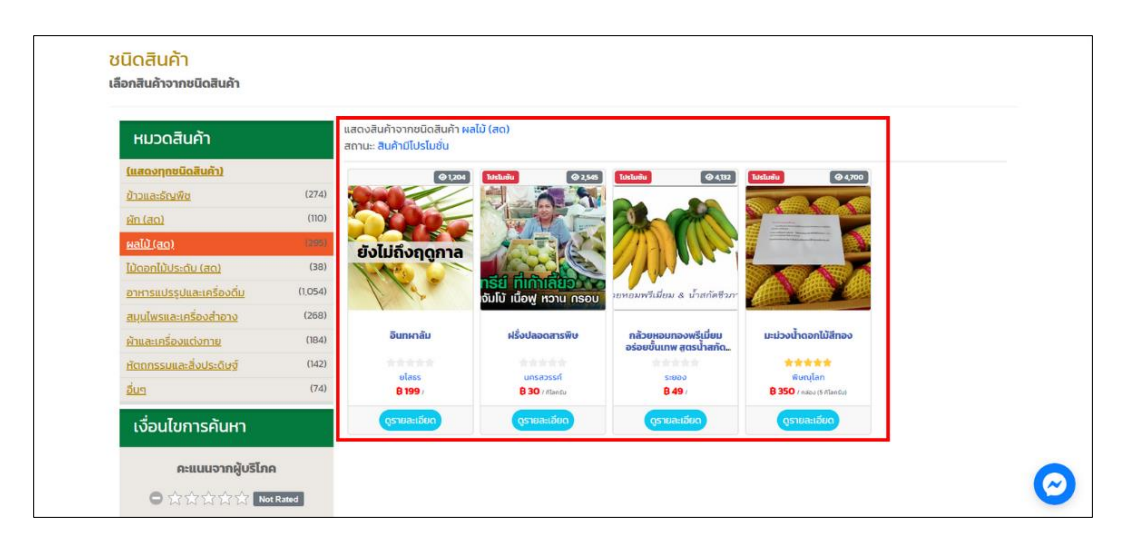

ภาพที่ 31 ภาพแสดงผลการคลิกเลือกสินค้า มีโปรโมชั่นตรงเงื่อนไขการค้นหาสินค้าจากสถานะสินค้า

4.7 การค้นหาสินค้าในเดือน คลิกเลือกสินค้าสินค้าในเดือนตรงเงื่อนไขการค้นหาสินค้าใน เดือน ดังภาพที่ 32

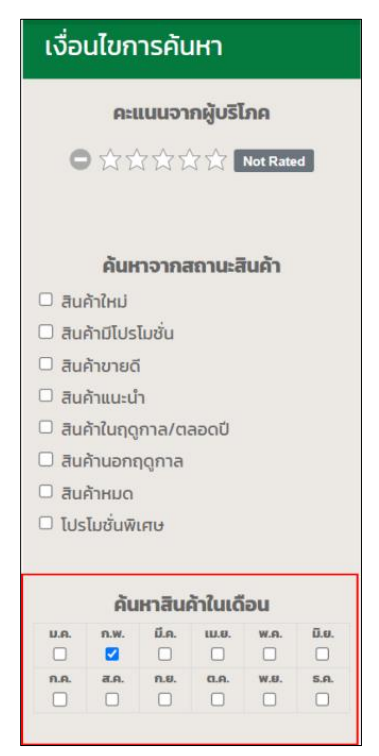

ภาพที่ 32 ภาพการเลือกสินค้าสินค้าในเดือนตรงเงื่อนไขการค้นหาสินค้าในเดือน

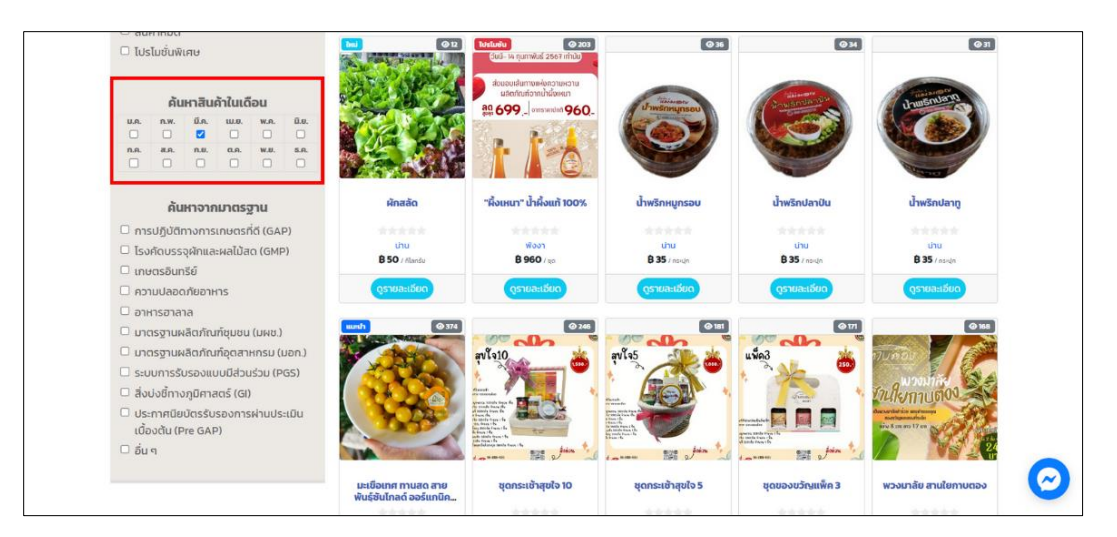

ภาพที่ 33 ภาพแสดงผลการเลือกสินค้าสินค้าในเดือนตรงเงื่อนไขการค้นหาสินค้าในเดือน

4.8 การค้นหาสินค้าจากมาตรฐาน คลิกเลือกมาตรฐานตรงเงื่อนไขการค้นหาสินค้าจาก มาตรฐาน ดังภาพที่ 34

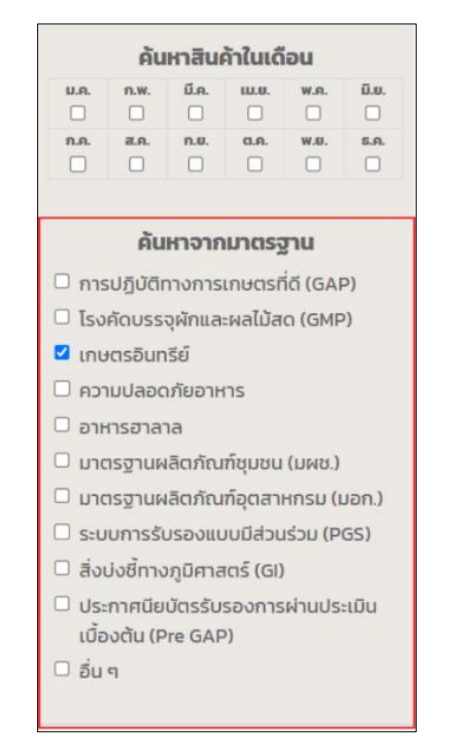

ภาพที่ 34 ภาพแสดงการคลิกเลือกจำนวนดาวตรงเงื่อนไขการค้นหาสินค้าจากมาตรฐาน

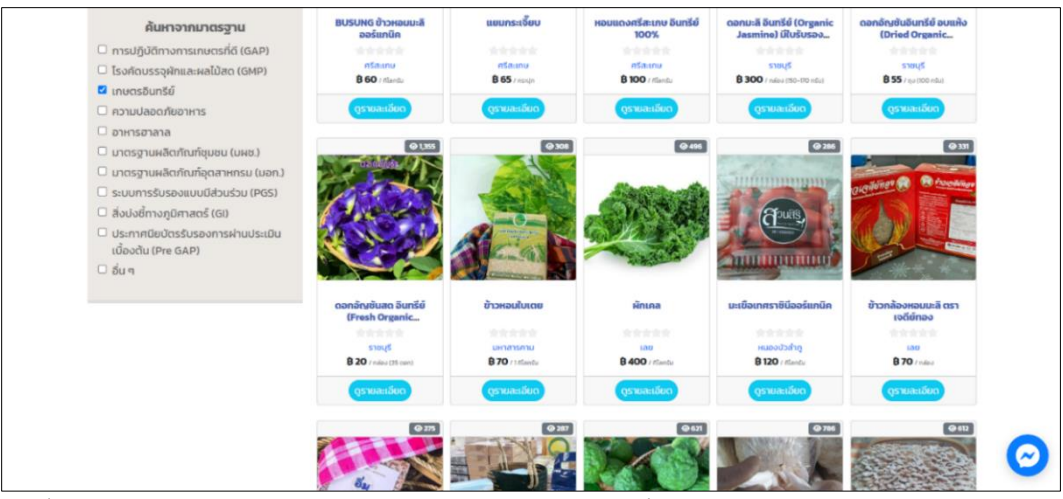

ิ ภาพที่ 35 ภาพแสดงผลการคลิกเลือกจำนวนดาวตรงเงื่อนไขการค้นหาสินค้าจากมาตรฐาน

**5. แสดงรายการสินค้า(สินค้าแนะนำ/สินค้าใหม่/สินค้าทั้งหมด)** จะแสดงรูปภาพสินค้าในแต่ละ รายการ รายละเอียดดังนี้

<span id="page-20-0"></span>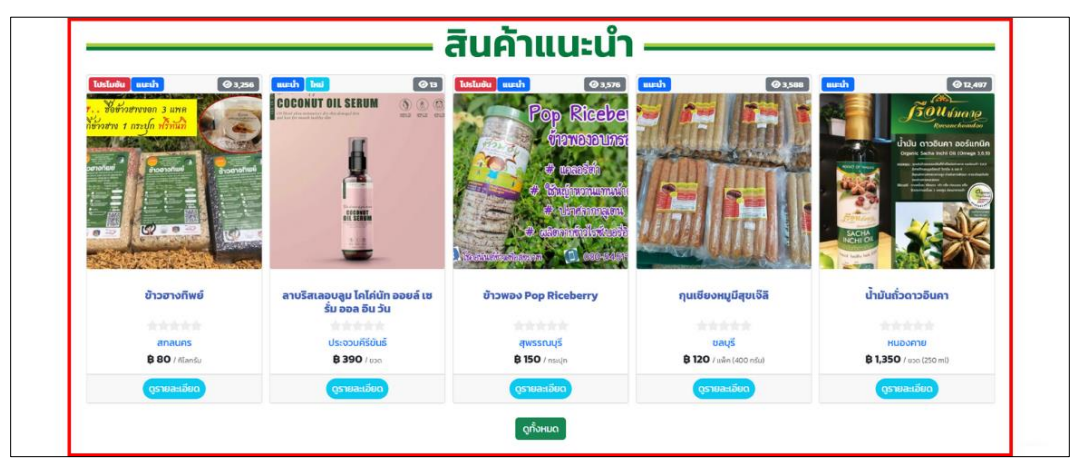

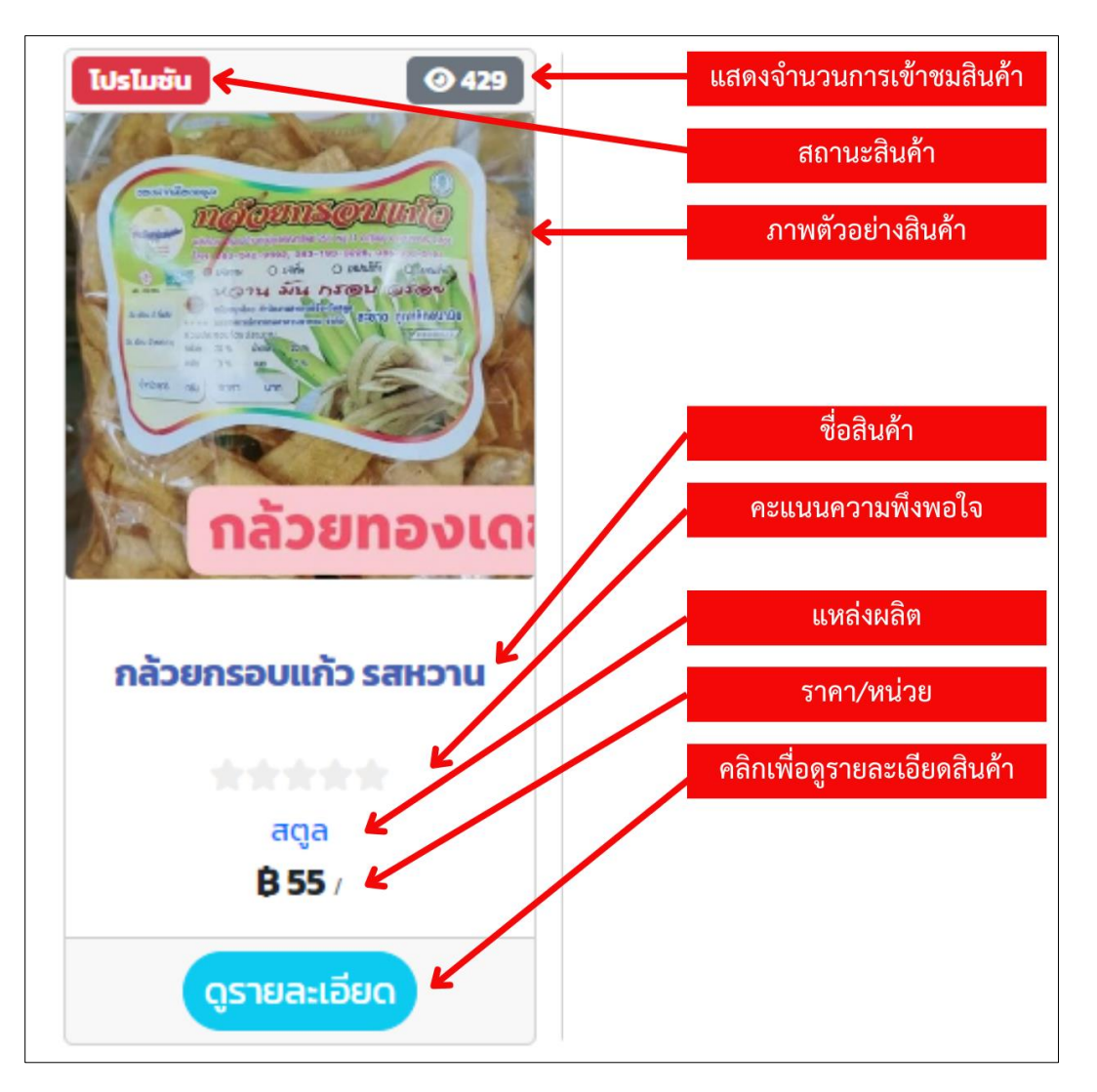

ภาพที่ 36 ภาพแสดงรายการสินค้า

5.1 รายละเอียดสินค้า

รายการสินค้า จะมีพื้นที่หรือสติกเกอร์ สำหรับประชาสัมพันธ์สินค้า ได้แก่

<span id="page-21-0"></span>5.1.1 สินค้าขายดี แสดงสินค้าที่มียอดจำหน่ายสูงสุด 5 ลำดับแรก ของแต่ละประเภท ในสัปดาห์ที่ผ่านมา

5.1.2 สินค้าติดดาว แสดงสินค้าที่ผู้เข้าชมให้คะแนนดาว สามารถเลือกดูตั้งแต่ 1-4 ดาวขึ้นไป และสินค้า 5 ดาว

5.1.3 สินค้าแนะนำ เป็นสินค้าที่จังหวัด ทุกจังหวัดแนะนำสินค้า จังหวัดละ 1 สินค้า ในแต่ละ เดือน

5.1.4 สินค้าใหม่ แสดงสติกเกอร์บนภาพสินค้าที่เริ่มจำหน่ายในเว็บไซต์ ในช่วงเวลาไม่เกิน 2 สัปดาห์

5.1.5 สินค้าโปรโมชั่น แสดงสติกเกอร์บนภาพสินค้าที่เกษตรกร หรือภาครัฐ จัดรายการลด ราคา ในช่วงระยะเวลาหนึ่ง

 $^{\circ}$  33  $\boxed{\odot 40}$  $^{\odot}$ **Malanga Malanga Malanga Malanga Malanga Malanga Malanga Malanga Malanga Malanga Malanga Malanga Malanga Malang**<br>Malanga Malanga Malanga Malanga Malanga Malanga Malanga Malanga Malanga Malanga Malanga Malanga Malanga Malan  $\boxed{\odot}$  162 ส่งมอบเส้นทางแห่งความหวาน<br>ผลิตภัณฑ์จากน้ำผึ้งเหนา ag 699 \_ pristinulna 960. หน่อไม้ฝรั้ง "ผึ้งเหนา" น้ำผึ้งแท้ 100% จำปาดะฟรีซดราย อบ ผักสลัด พวงกุญแจหนังวัวแท้ กรอบ กระมี่ พระมครศรีอยุธยา **เพชรบรณ์** tinu พิจจา **B** 93 / ñlanšu **B139**/1000600 **B50**/nlanšu **B** 960 / uo **B100/6u** ดูรายละเอียด ดูรายละเอียด ดูรายละเอียด ดูรายละเอียด ดูรายละเอียด  $\bullet$  168  $\Theta$ 173  $Q206$  $Q$ 143 าลิวยเลิศรส  $\mathbf{F}$ )<br>ขนาดเล็ก ราคา 500 บาท<br>ขนาดกลาง ราคา 700 บาท<br>ขนาดใหญ่ ราคา 1,000 บาท ยังไม่ถึงฤดูกาล กระเป๋าพวงกุญแจพกพา กระเป๋าสตางค์ ขิงแก้วเคลือบน้ำตาล ผ้าพันคอ มัดแต้มสี กล้วยเลิศรส รรรมชาติ (Handmade)

5.1.6 นอกจากนี้ ยังแสดงกรณี สินค้าสินค้าหมด และสินค้าอยู่นอกฤดูกาล ให้ผู้เข้าชมทราบ

ภาพที่ 37 ภาพแสดงรายการสินค้า

้ที่ภาพสินค้าแต่ละชนิดจะแสดงจำนวนผู้เข้าชม แสดงภาพสินค้า ชื่อสินค้า คะแนน ความนิยมจากผู้บริโภค จังหวัด ราคา และมีปุ่มคลิกดูรายละเอียด

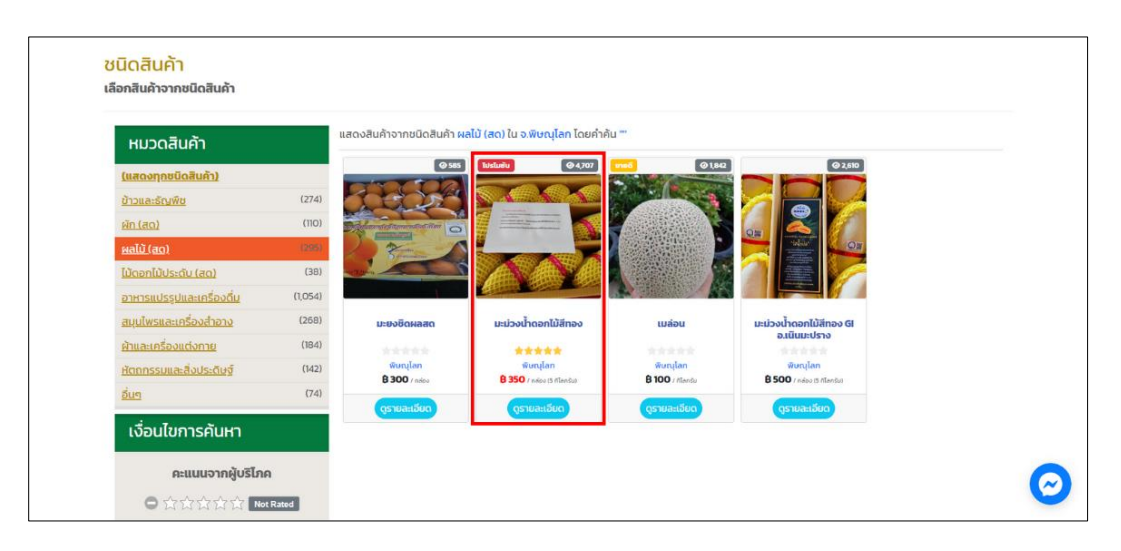

ภาพที่ 38 ภาพแสดงการดูรายละเอียดสินค้า

เมื่อคลิกปุ่มดูรายละเอียดจะแสดงหน้ารายละเอียดสินค้า ดังภาพที่ 39

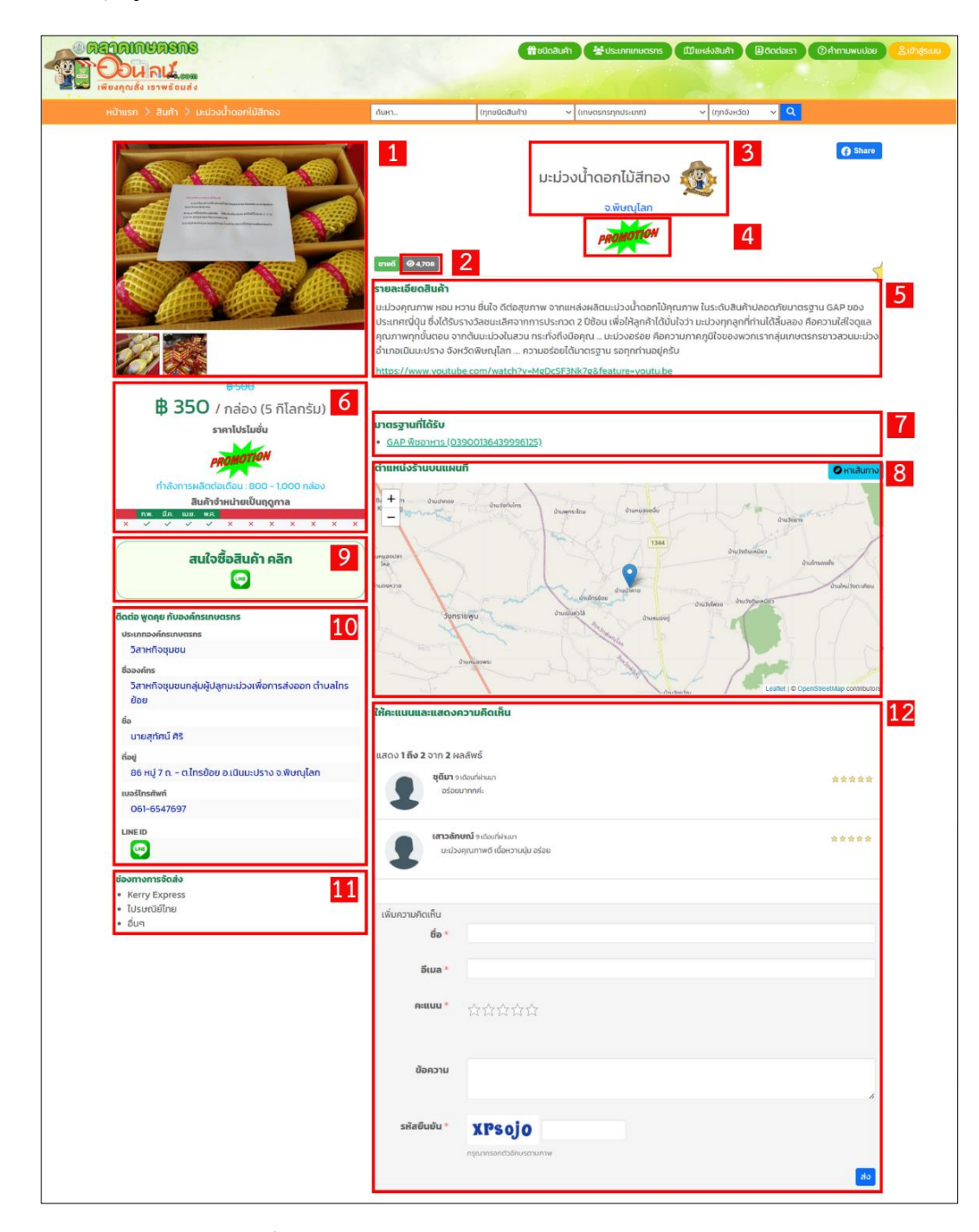

ภาพที่ 39 ภาพแสดงผลหน้ารายละเอียดสินค้า

- หมายเลข 1 แสดงภาพตัวอย่างสินค้า
- หมายเลข 2 แสดงจำนวนผู้เช้าชมสินค้า
- หมายเลข 3 แสดงชื่อสินค้าและชื่อจังหวัด
- หมายเลข 4 แสดงสถานะสินค้า
- หมายเลข 5 แสดงรายละเอียดสินค้า
- หมายเลข 6 แสดงราคาสินค้า กำลังการผลิต
- หมายเลข 7 แสดงมาตรฐานที่ได้รับ
- หมายเลข 8 แสดงตำแหน่งร้านบนแผนที่
- หมายเลข 9 คลิกเพื่อเลือกสั่งซื้อสินค้าตามช่องทางต่างๆ
- หมายเลข 10 แสดงข้อมูลเกษตรกร
- หมายเลข 11 แสดงช่องทางการจัดส่ง
- หมายเลข 12 กรอกข้อมูลเพื่อให้คะแนนและแสดงความคิดเห็น

### 5.2 สั่งซื้อสินค้า

เมื่อต้องการสั่งซื้อสินค้า คลิกเลือกช่องทางที่ต้องการสั่งซื้อสินค้า ดังภาพที่ 40

<span id="page-25-0"></span>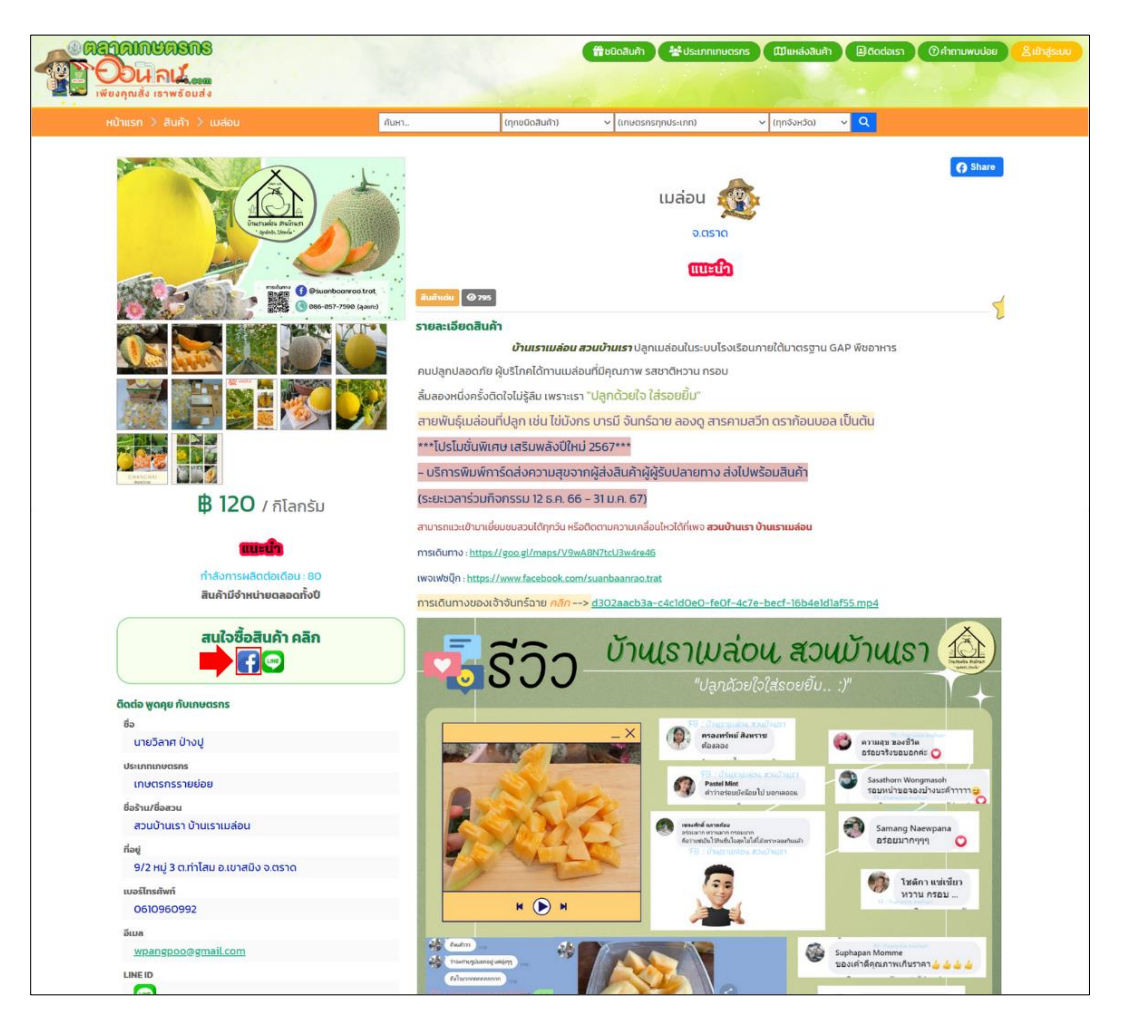

ภาพที่ 41 ภาพแสดงการคลิกเลือกช่องทางที่ต้องการสั่งซื้อสินค้า

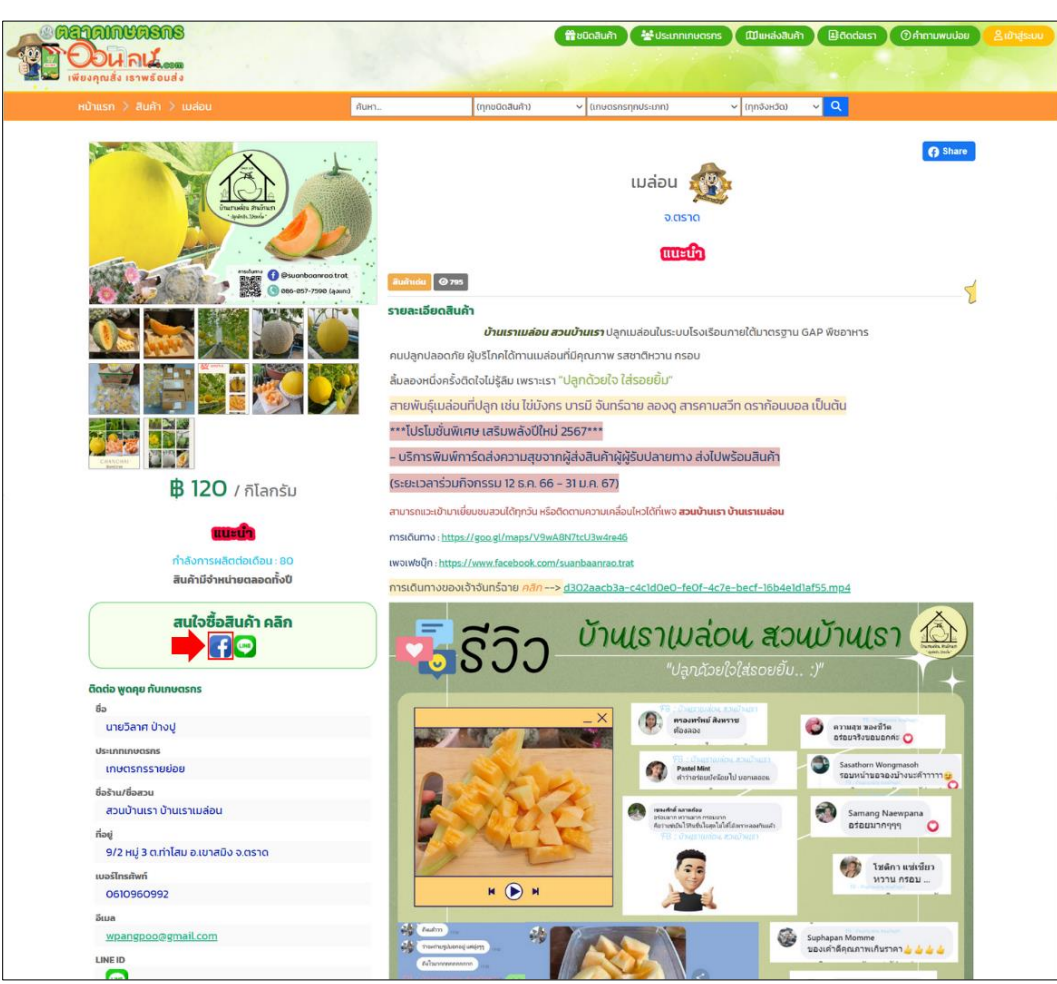

(เลือกช่องทางการติดต่อเกษตรกรทาง Facebook)

ภาพที่ 42 ภาพผลแสดงเว็บไซต์ลิ้งค์มายังช่องทางการติดต่อเกษตรกร

เมื่อต้องการสั่งซื้อสินค้า คลิกเลือกช่องทางที่ต้องการสั่งซื้อสินค้า ดังภาพที่ 43

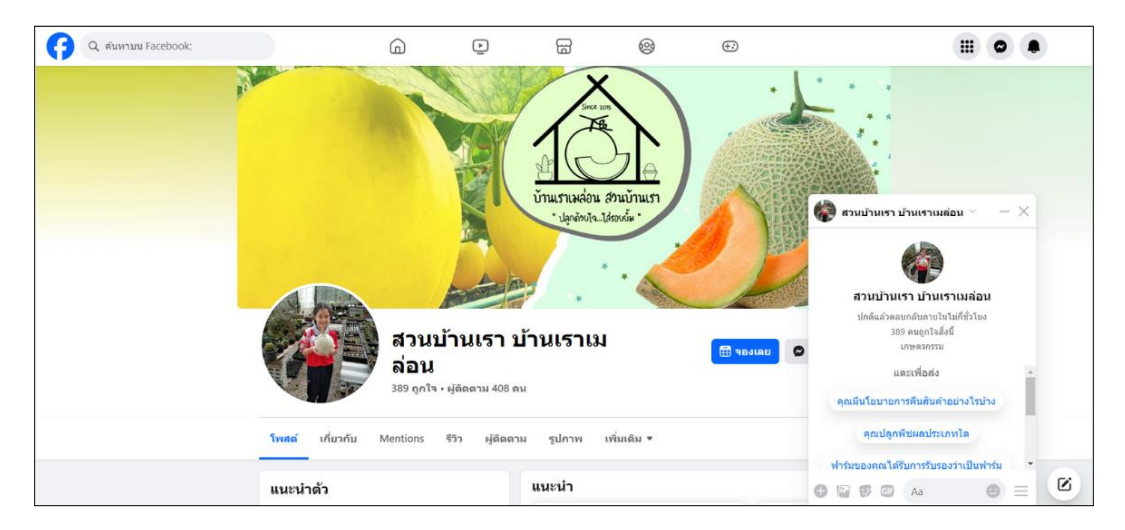

ภาพที่ 43 ภาพผลแสดงการคลิกเลือกช่องทางที่ต้องการสั่งซื้อสินค้า

เว็บไซต์จะลิ้งค์มายังช่องทางการติดต่อเกษตรกร (เลือกช่องทางการติดต่อเกษตรกรทาง Line)

ดังภาพที่ 44

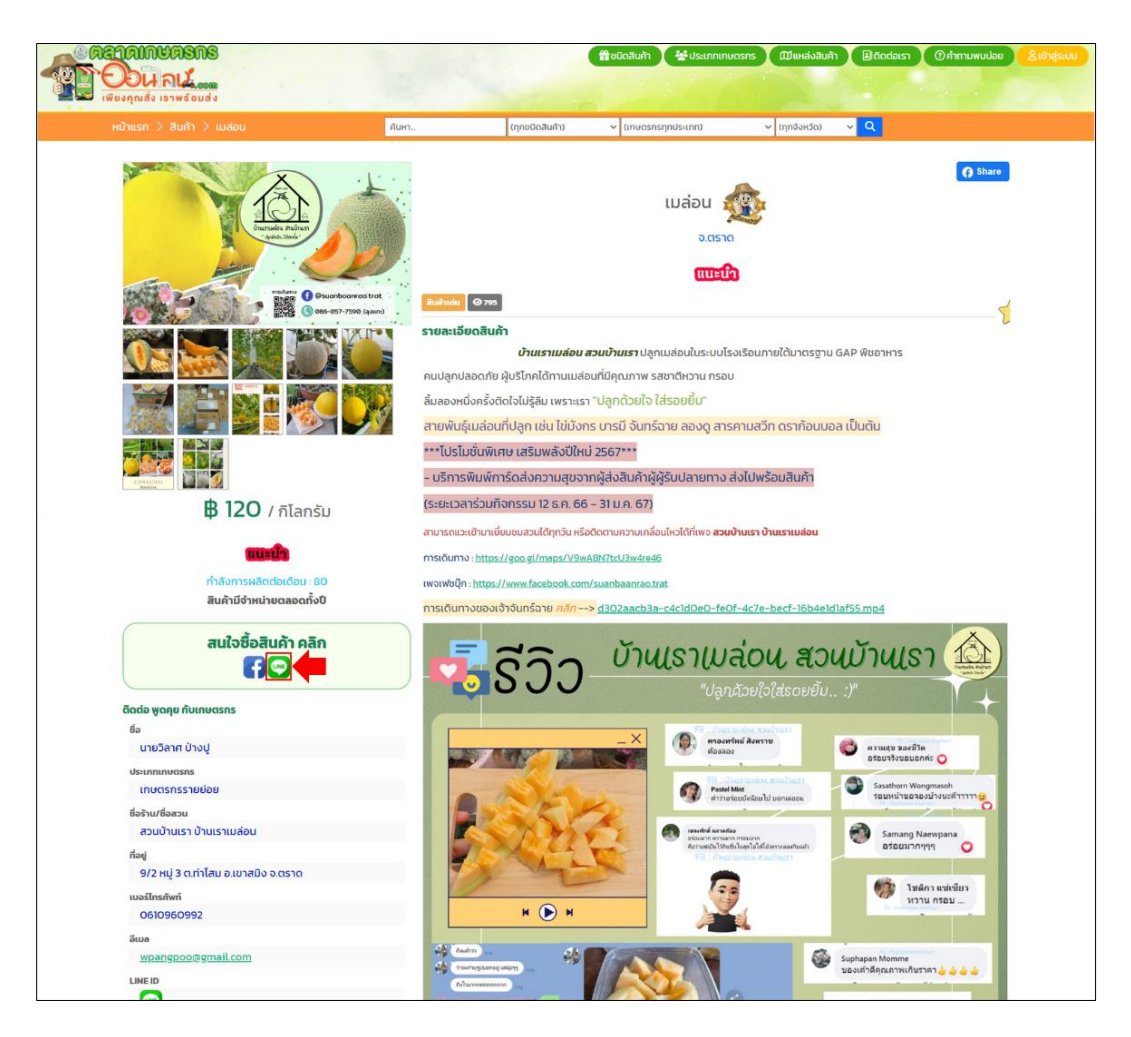

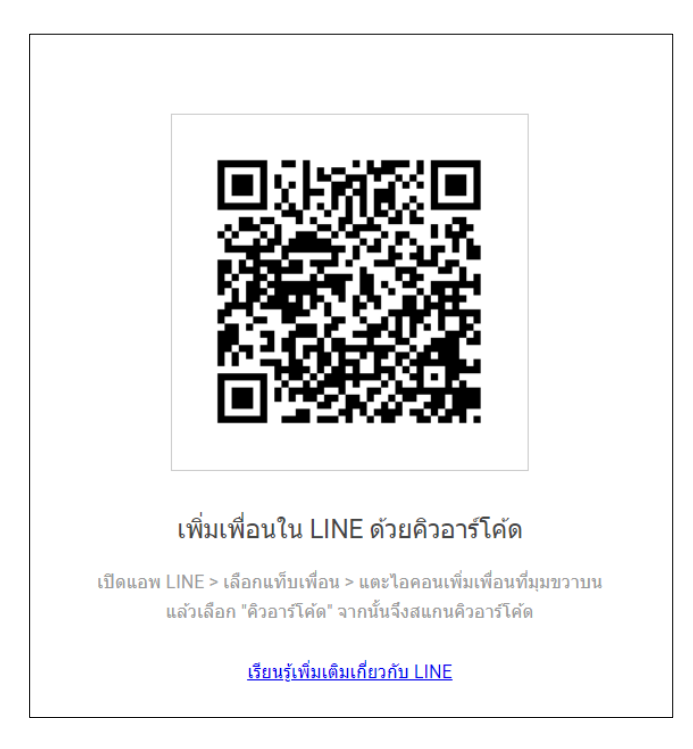

ดังภาพที่ 44 ภาพแสดงผลเว็บไซต์ลิ้งค์มายังช่องทางการติดต่อเกษตรกร

5.3 ข้อมูลการเดินทาง

เมื่อต้องการทราบข้อมูลตำแหน่งร้านบนแผนที่ ให้คลิกที่ปุ่มหาเส้นทาง ดังภาพที่ 45

<span id="page-28-0"></span>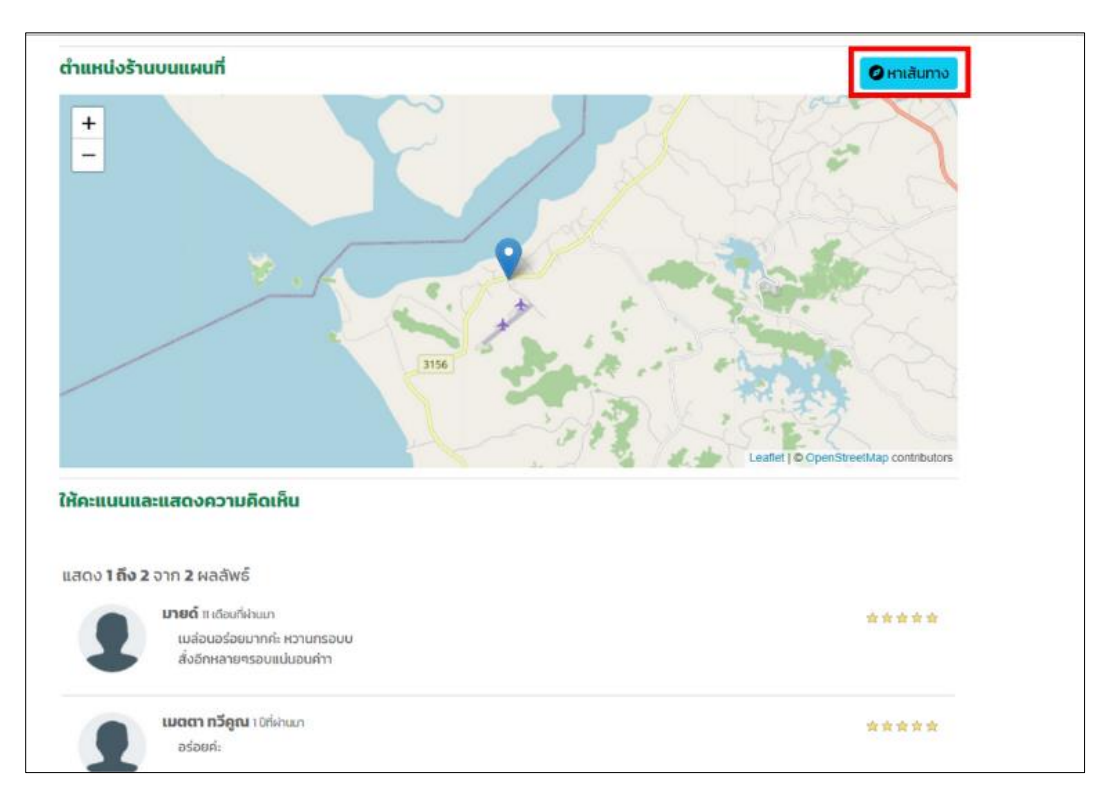

้ดังภาพที่ 45 ภาพแสดงการคลิกปุ่มหาเส้นทางเพื่อหาข้อมูลตำแหน่งร้านบนแผนที่

◆ 日 26 日 齐 26 ×  $\blacksquare$  .  $\equiv$  $\delta$ 1W1Su59 $\bigcirc$  $\Box$  $\uparrow$ ์ สวนบ้านเรา บ้านเราเมล็อน ตร.4037 ตำบล ทำไ  $\overline{O}$ 7. <mark>์</mark><br>สวนบ้านเรา<br>บ้านเราเมล่อน  $\frac{+}{-}$ 8

เว็บไซต์จะลิงก์มาที่หน้า Google map เพื่อดูเส้นทางไปยังตำแหน่งร้าน ดังภาพที่ 46

ภาพที่ 46 ภาพแสดงเว็ปไซต์จะลิงก์มาที่หน้า Google map

5.4 ให้คะแนนและแสดงความคิดเห็น

<span id="page-29-0"></span>เมื่อต้องการให้คะแนนและแสดงความคิดเห็นเกี่ยวกับสินค้า ให้กรอกข้อมูล แล้วกดที่ปุ่ม "ส่ง" ดังภาพที่ 47

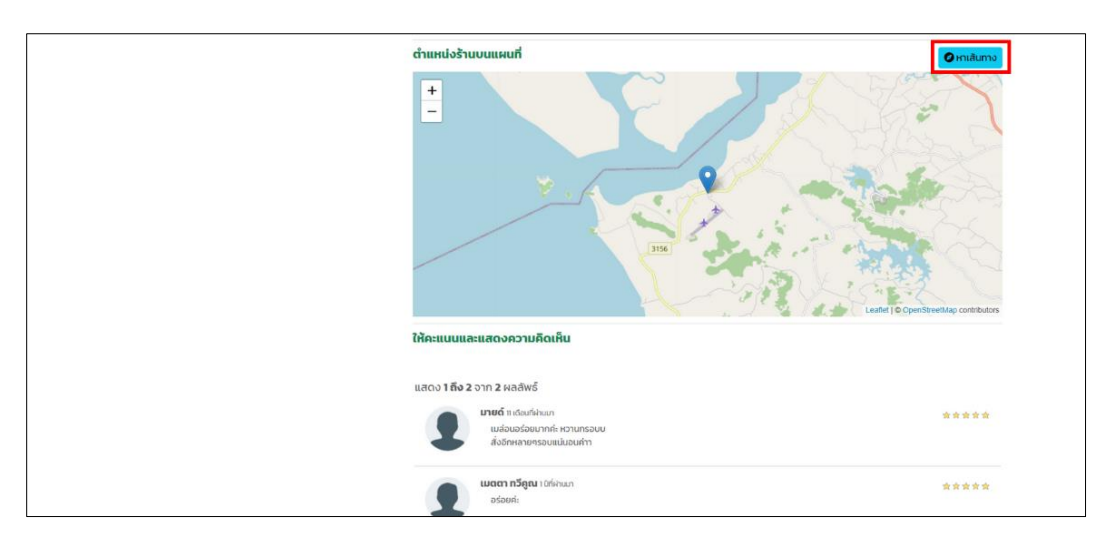

ภาพที่ 47 ภาพแสดงผลการให้คะแนนและแสดงความคิดเห็นเกี่ยวกับสินค้า

จากนั้นเว็บไซต์จะแสดงข้อความและระดับคะแนนที่หน้าให้คะแนนและแสดงความคิดเห็น ดังภาพที่ 48

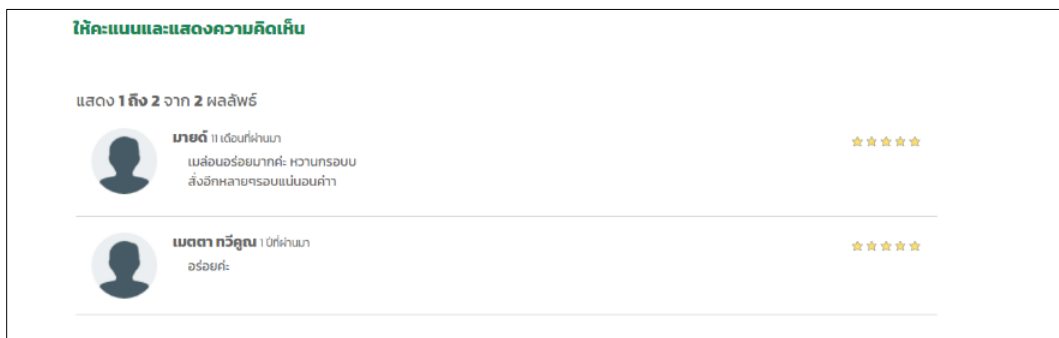

ภาพที่ 48 ภาพเว็บไซต์แสดงข้อความและระดับคะแนน

5.5 ติดต่อพูดคุยกับเกษตรกร

<span id="page-30-0"></span>ผู้บริโภคสามารถติดต่อพูดคุยกับเกษตรกรได้ที่ช่องติดต่อพูดคุยกับเกษตรกร ซึ่งแสดงข้อมูล เกษตรกร และช่องทางการติดต่อเกษตรกร ดังภาพที่ 49

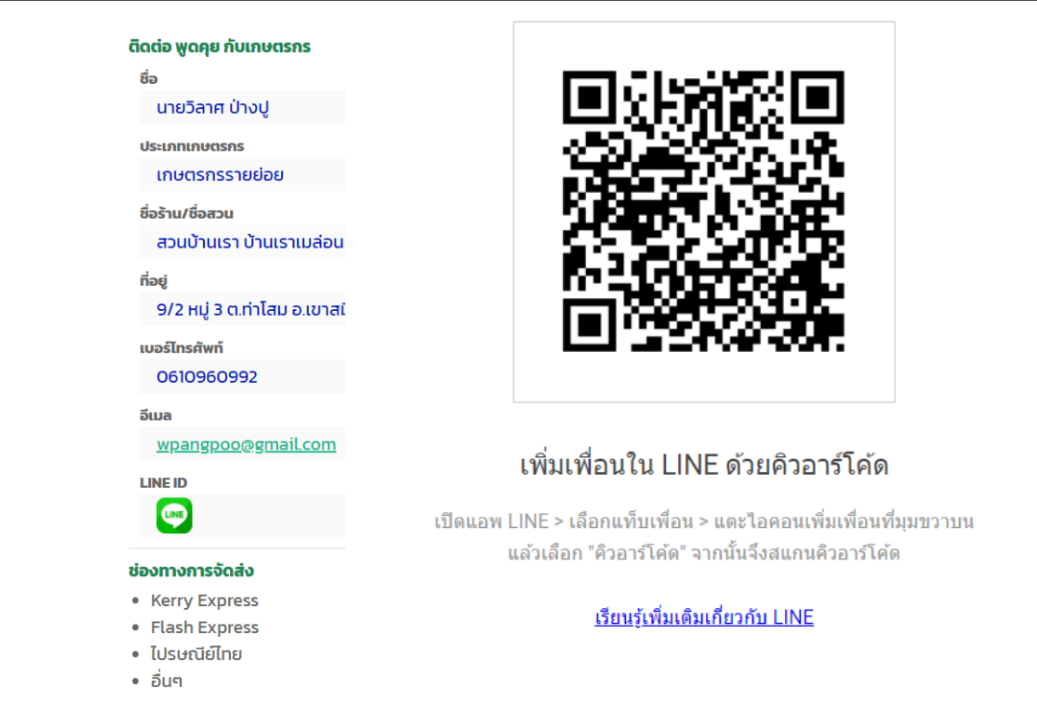

ภาพที่ 49 ภาพแสดงช่องติดต่อพูดคุยกับเกษตรกร